# Motor Development Kit (MDK) 4 kW Board with Intelligent Power Module SPM31 650 V

# SECO-MDK-4KW-65SPM31- GEVB

### **Description**

The SECO−MDK−4KW−65SPM31−GEVB is a development board for three−phase motor drives, part of the Motor Development Kit (MDK). The board features the *NFAM5065L4B* Intelligent Power Module in a DIP39 package and is rated for 400 Vdc input, delivering continuous power in excess of 1 kW, with the capability of delivering up to 4 kW power for a short period. The board is fully compatible with the *Universal Controller Board (UCB),* based on the Xilinx Zynq–7000 SoC, which embeds FPGA logic and two Arm<sup>®</sup> Cortex®−A9 processors. As such, the system is fit for high−end control strategies and enables operation of a variety of motor technologies (AC induction motor, PMSM, BLDC, etc.).

#### **Features**

- 4 kW Motor Control Solution Supplied with up to 410 Vdc
- Compatible with the Universal Controller Board (UCB) FPGA−controller Based on Xilinx Zynq−7000 SoC
- Out of the Box Use Cases for FOC and V/F Control with Graphical User Interface (GUI)
- Highly Integrated Power Module *NFAM5065L4B* 650 V/50 A High Voltage 3−phase Inverter in a DIP39 Package
- DC/DC Converter Producing Auxiliary Power Supply 15 Vdc Non−isolated Buck Converter using *NCP1063*, DC/DC Converter Producing Auxiliary Power Supply 5 Vdc – Non−isolated Buck Converter using *FAN8303*, and LDO Producing Auxiliary Power Supply 3.3 Vdc – using *NCP718*
- Three−phase Current Measurement using 3 x *NCS20166* Operational Amplifiers
- Three−phase Inverter Voltage and DC−Link Voltage Measurement – using Resistive Voltage Divider Circuit
- 512 kB EEPROM I2C using *CAT24C512*
- Encoder Interface Compatible with either 3−HALL Sensors 1 Channel Quadrature Encoder
- Temperature Sensing via Build in Thermistor
- Over Current Protection using *NCS2250* Comparator

### **Applications**

- White Goods
- Industrial Fans
- Industrial Automation
- Industrial Motor Control

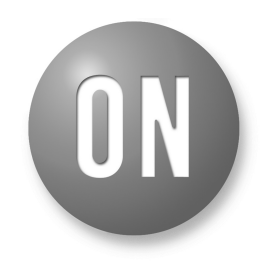

# **ON Semiconductor**<sup>®</sup>

**[www.onsemi.com](http://www.onsemi.com/)**

# **EVAL BOARD USER'S MANUAL**

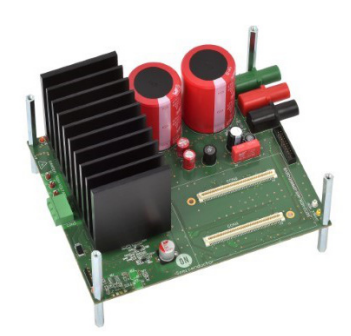

**Figure 1. SECO−MDK−4KW−65SPM31−GEVB**

### **Collateral**

- SECO−MDK−4KW−[65SPM31](https://www.onsemi.com/support/evaluation-board/seco-mdk-4kw-65spm31-gevk)−GEVB
- [Universal Control Board \(UCB\)](https://https://www.onsemi.com/support/evaluation-board/seco-te0716-gevb) [\[1](#page-28-0)]
- [NFAM5065L4B \(IPM\)](https://www.onsemi.com/products/power-modules/intelligent-power-modules-ipms/nfam5065l4b) [\[2](#page-28-0)]
- [NCP1063 \(15 V non](https://www.onsemi.com/products/power-management/ac-dc-controllers-regulators/offline-regulators/ncp1063)−isolated buck) [\[3](#page-28-0)]
- [FAN8303 \(5 V non](https://www.onsemi.com/products/power-management/dc-dc-controllers-converters-regulators/converters/fan8303)−isolated buck) [\[4](#page-28-0)]
- [NCP718 \(3.3 V LDO\)](https://www.onsemi.com/products/power-management/dc-dc-controllers-converters-regulators/ldo-regulators-linear-voltage-regulators/ncp718) [\[5](#page-28-0)]
- [NCS20166](https://www.onsemi.com/products/amplifiers-comparators/operational-amplifiers-op-amps/ncs20166) [[6\]](#page-28-0) (Op−Amp for Current Measurement)
- [NCS2250](https://www.onsemi.com/products/amplifiers-comparators/comparators/ncs2250) [[7\]](#page-28-0) (Comparator for Over−current Protection)
- [CAT24C512 \(EEPROM\)](https://www.onsemi.com/products/memory/eeprom-memory/cat24c512) [[8\]](#page-28-0)

### **Scope and Purpose**

This user guide provides practical guidelines for using and implementing a three−phase industrial motor driver with the Intelligent Power Module (IPM). The design was tested as described in this document but not qualified regarding safety requirements or manufacturing and operation over the entire operating temperature range or lifetime. The development board has been layout in a spacious manner so that it facilitates measurements and probing for the evaluation of the system and its components. The hardware is intended for functional testing under laboratory conditions and by trained specialists only.

*Hardware Revision* – this user manual is compatible with version 1.0 *SECO−MDK−4KW−65SPM31−GEVB*.

*Attention:* The *SECO−MDK−4KW−65SPM31−GEVB* is exposed to high voltage. Only trained personnel should manipulate and operate on the system. Ensure that all boards are properly connected before powering, and that power is

This report aims to provide the user manual for the development board SECO−MDK−4KW−65SPM31− GEVB. This development board (from here on *MDK SPM31*) is a DC supplied three−phase motor drive inverter intended for industrial motion applications < 4 kW range. In this field, a trade−off between switching frequency and power management is the key to fulfil the requirements while providing a simple and robust solution. The system is compatible with three phase motors (BLDC, Induction, PMSM, Switched Reluctance etc.). The *MDK\_SPM31* power board is illustrated in Figures [2](#page-2-0) and [3](#page-2-0) (top and bottom

off before disconnecting any boards. *It is mandatory to read the Safety Precautions section before manipulating the board.* Failure to comply with the described safety precautions may result in personal injury or death, or equipment damage.

### *Prerequisites*

All downloadable files are available on the board website.

- Hardware
	- ♦ SECO−MDK−4KW−65SPM31−GEVB
	- ♦ DC power supply (includes earth connection)
	- ♦ Universal Control Board (UCB)
	- USB isolator (5 kV optical isolation, also see [Test](#page-16-0) [Procedure](#page-16-0))
- Software
	- ♦ Downloadable GUI
	- ♦ Downloadable UCB motor control firmware as boot image

### **DESIGN OVERVIEW**

view, respectively). The block diagram of the whole system is depicted in Figure [4](#page-4-0).

The foremost advantages that this development board brings are:

- System solution for industrial motor control applications
- Low component count with integrated IGBT power module
- Design fit for different motor technologies
- Friendly user experience with Graphical User Interface and selectable open loop/FOC closed loop control
- Rapid evaluation close to application condition

<span id="page-2-0"></span>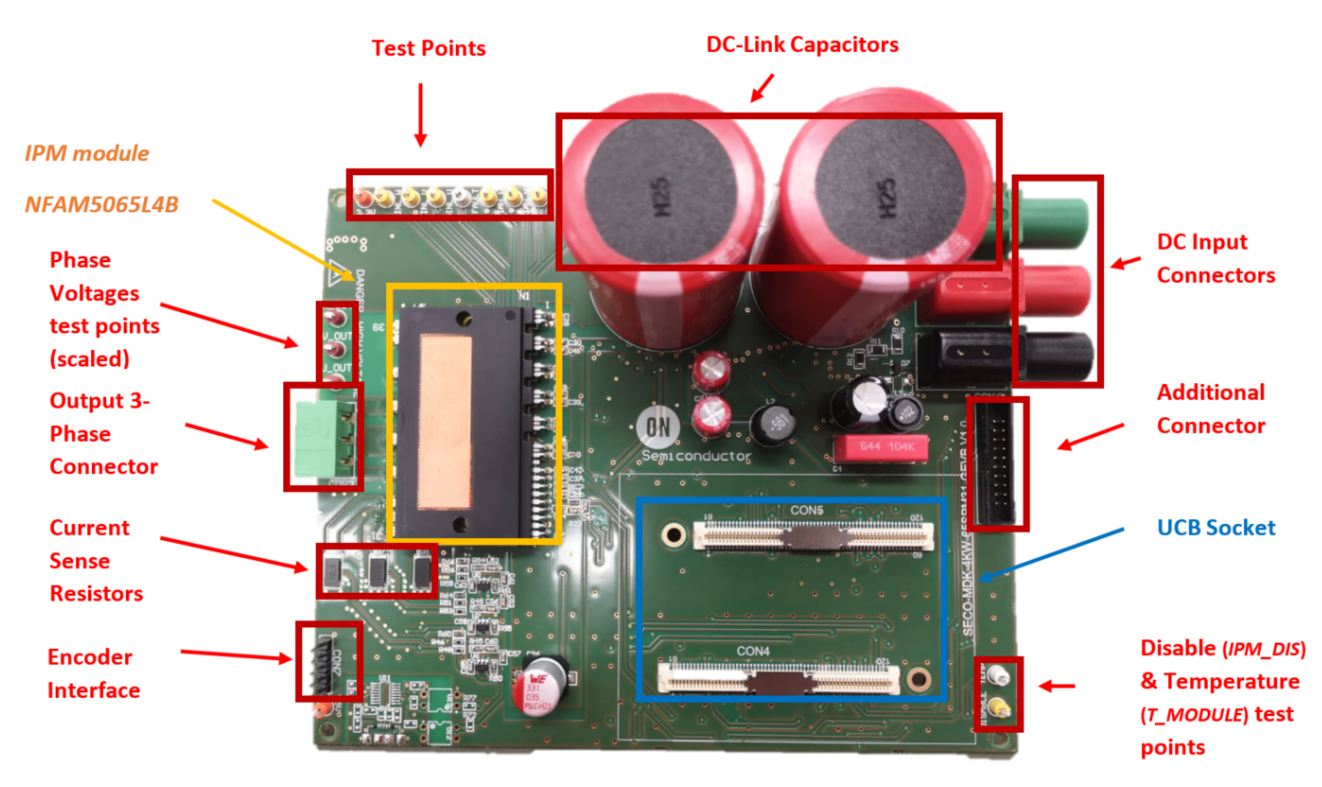

**Figure 2. Picture of SECO−MDK−4KW−65SPM31−GEVB Board − Top Side**

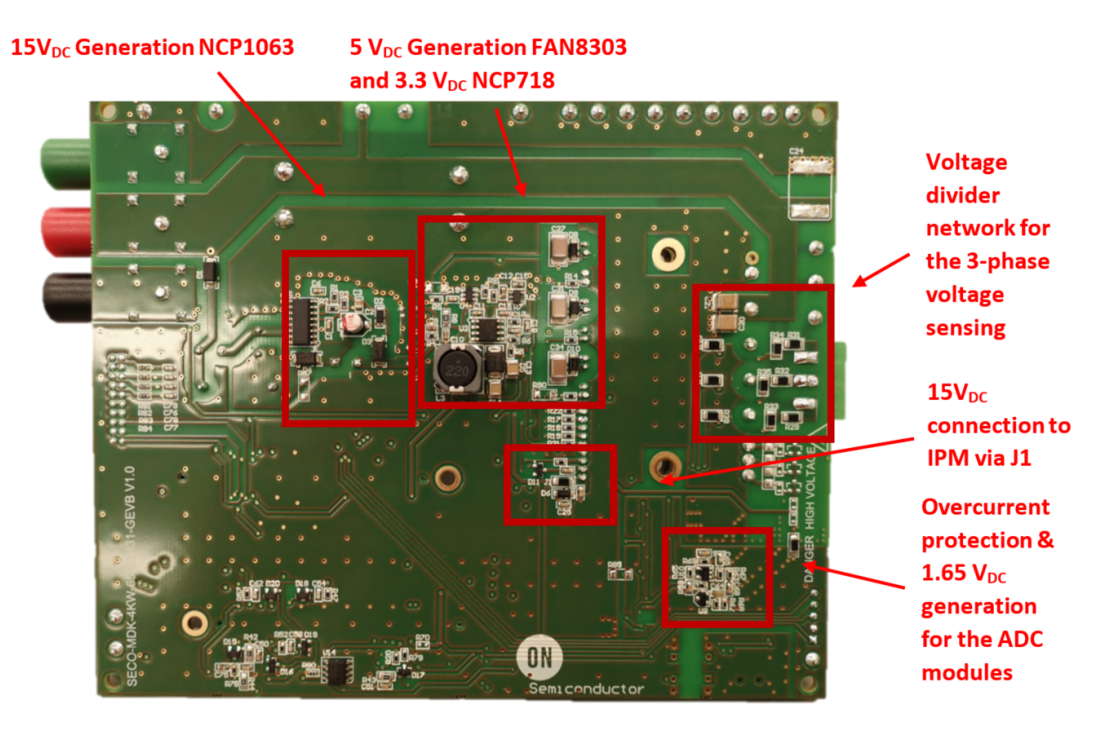

**Figure 3. Picture of SECO−MDK−4KW−65SPM31−GEVB − Bottom Side**

# **SPECIFICATION**

<span id="page-3-0"></span>The specification and main features are elaborated in Table 1.

### **Table 1. MDK\_SPM31 SPECIFICATIONS**

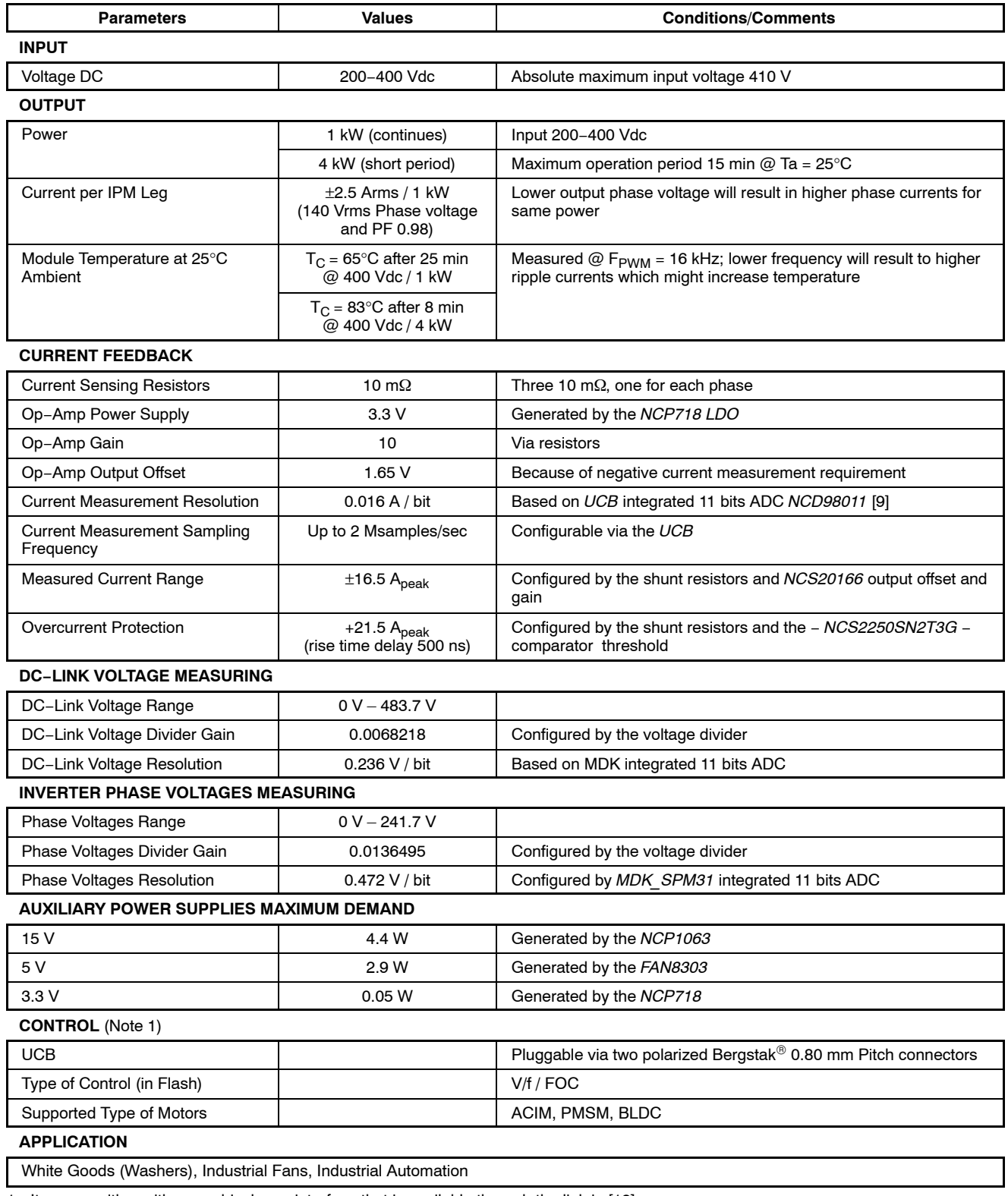

1. It comes with a with a graphical user interface that is available through the link in [\[12](#page-28-0)]

<span id="page-4-0"></span>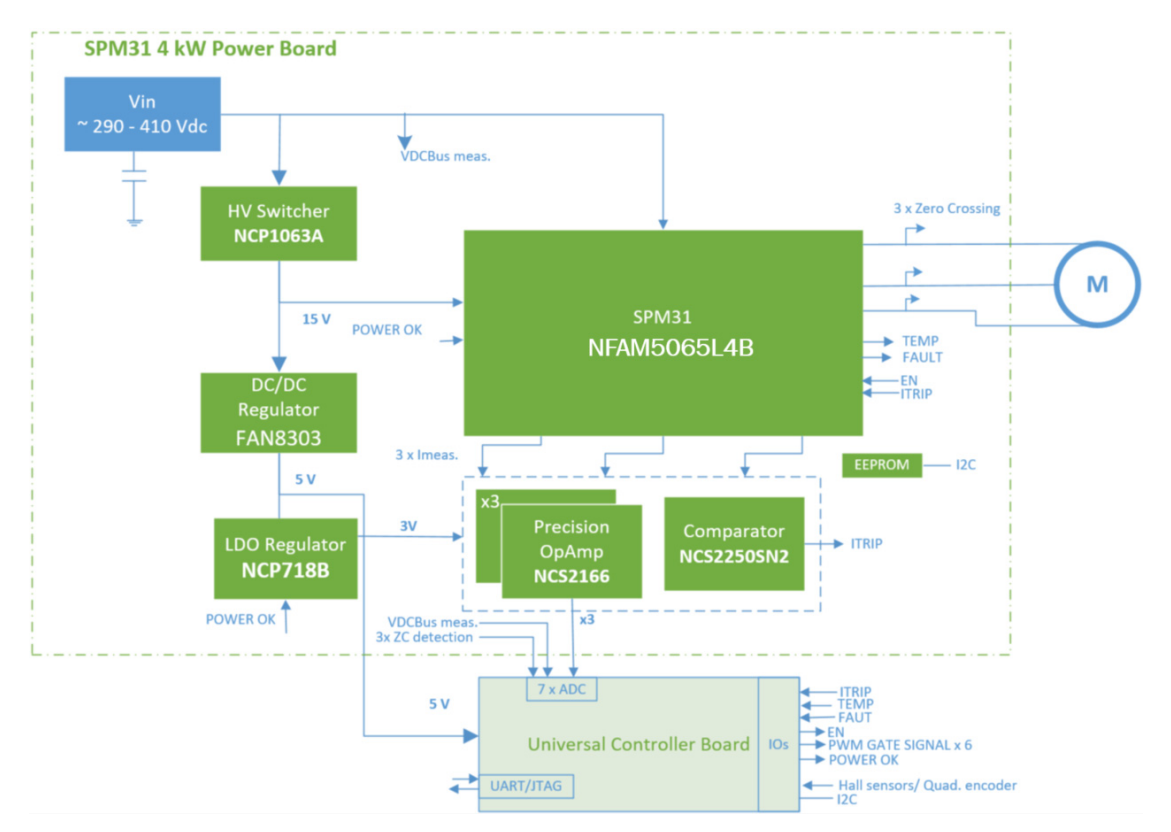

### **BLOCK DIAGRAM**

**Figure 4. Block Diagram of the MDK\_SPM31 Board**

Out of a variable Vdc input (200–400 Vdc), the board can deliver continuous power in excess of 1 kW or up to 4 kW for a short period to a three−phase motor. The foremost circuitries conforming the system are, the auxiliary power supplies, the current and voltage sensing, the overcurrent protection, and of course the three−phase inverter, build with the *NFAM5065L4B* IPM. Figure 4 illustrates the overall view of the above circuitries.

### **Inverter Stage with Intelligent Power Module (IPM) Technology**

The inverter power stage is the backbone of this development board and it performs the DC/AC conversion. It utilizes the *NFAM5065L4B* IPM module, a fully integrated power stage for three−phase motor drives consisting of six IGBTs with reverse diodes, an independent high side gate driver, LVIC, and a temperature sensor (VTS). The IGBT's are configured in a three−phase bridge with separate emitter connections for the lower legs to allow the designer flexibility in choosing the current feedback topology and resolution. This module leverages the Insulated Metal Substrate (IMS) technology from ON Semiconductor. Packaged in the DIP39 format, the *NFAM5065L4B* (from here on *IPM*) not only provides a highly integrated, compact and rugged solution, but also best−in−class thermal management capabilities. In short, the module enables lower component count designs for industrial motor drives and

simplifies the development, reducing the time−to−market of new solutions.

Protection function in the system include under−voltage lockout, and external hardware shutdown for over−current protection via a comparator−based trigger event, which is currently configured at +21 A via the current sense and voltage−divider selection. By changing the voltage divider resistors, the designer can change the over−current protection threshold. Finally, external shutdown via software is also possible (via *CIN* pin), allowing the user to define a multilayer current protection function.

In this development board the DC−Link, which is provided by an external power supply, serves as the power input to the inverter module. The module needs to be supplied as well with 15 Vdc, necessary for the IGBT gate drivers, 5 Vdc necessary for the *MDK\_SPM31,* as well as with 3.3 Vdc voltage necessary for the current measurement Op−Amps and over−current protection comparators. The auxiliary power supplies that have been referred earlier (*NCP1063, FAN8303,* and *NCP718*) in the document provide these voltage rails.

*IPM\_FAULT* and *T\_MODULE* (temperature) are the output signals from the IPM module, which are routed to the *UCB* controller and can be used by the end−user for control and protection purposes. All operational input and output signals and the corresponding voltage references are

described in more detail in the UCB Controller section and in Low−[power Connectors,](#page-11-0) High−[power Connectors,](#page-12-0) and in Appendix. The applied design has been influenced by the [AND9390/D](https://www.onsemi.com/pub/Collateral/AND9390-D.PDF) [\[10](#page-28-0)] and the [NFAM5065L4B](https://www.onsemi.com/products/power-modules/intelligent-power-modules-ipms/nfam5065l4b) [\[2](#page-28-0)] data sheet.

#### **Current Measurement**

The development system is round out by the *NCS2250* High Speed Comparator, the *NCS20166* precision low−offset Op−Amp, and the *NCD98011 UCB* integrated ADC module. Currently, ADC resolution is 11−bit resulting in an overall resolution of 0.016 A/bit, while the range of phase−current measurement is set to ±16.5 A. The *NCS20166* gain selection, the current sense resistor selection, and the *NCD98011* ADC module that is integrated in *UCB* define the overall current resolution. The overall resolution and maximum current range can be found in Table [1](#page-3-0). More details around the SAR concept and *NCD98011* can be found in [[9\]](#page-28-0).

#### **DC−Link and Inverter Phase−voltages Measurement**

The DC−Link and inverter phase−voltage are both sensed via resistive voltage divider circuits, where the scaled−down voltage signals are used as inputs for the integrated *UCB* ADC −*NCD98011* − modules. As mentioned above, overall resolution and maximum voltage range can be found in Table [1](#page-3-0).

#### **Over−current Protection and Under Voltage Protection Fault**

The hardware over−current protection leverages the disable−option on the *IPM*. This function exploits the disable pin (*CIN* pin) of *IPM*, via the ITRIP signal that is provided to the power module by the *NCS2250* comparator. The disable−pin (*CIN* pin) is also controlled by *UCB* controller, allowing the end−user to configure a multilayer overcurrent protection. Finally, the end−user may also leverage the output fault signal of *IPM (VFO),* using the *UCB* controller. Note that VFO output is routed to *UCB.* As such, when a fault arises the software can use VFO output accordingly to shut down system operation or take other actions. Note that the above protection mechanism is implemented in software level, and as such it might be subjected to delays or spurious tripping if not properly handled.

### **UCB Controller**

The *UCB* is a powerful universal motor controller that is based on SOC Zynq 7000 series [\[11\]](#page-28-0). It includes a dual 667 MHz CPU Cortex A9 core, with freely configurable

digital peripheral, bootloader capability via micro SD card, USB/UART/JTAG interface, 32 Mbyte Flash memory, 32−Bit−wide 256 MByte DDR3 SDRAM, on−board Ethernet phy, 10 ADC channel – using ON Semiconductor *NCD98011*), and 12 complementary PWM channels. The *UCB* is an industrial−grade System on Module (SoM) that can be used for advanced networked motor and motion control systems, capable of delivering advanced control strategies for different types of motors (AC induction motor, PMSM, BLDC).

The *UCB* controller interacts with the power board via specific pins, which are routed to two − 120 pins each – connectors. More details around the connectors can be found in [Board Connectors](#page-11-0). Auxiliary 5 Vdc and 3.3 Vdc power supplies can be used for powering−up the *UCB* board. They are located at the main power board. Alternatively, the *UCB* can be powered−up from the 5 Vdc USB cable, which is connected to the controller. Then, the *UCB* generates all the voltage rails (3.3 Vdc included) that are required for its proper operation. In addition, it also delivers (independently of the main auxiliary supplies) the necessary 5 Vdc and 3.3 Vdc reference voltages for the Op−Amps and comparators on the power board. Therefore, functionality of the controller, as well as the functionality of the Op−Amps and comparators can be evaluated even when the main power board auxiliary supplies are off.

Finally, the *UCB* provides the control capabilities of the system, and supports the user interface communication. End user can develop its own applications to exploit the *UCB* features and capabilities. As mentioned earlier the *MDK\_SPM31* power board provides all the required feedback to the *UCB* for the generation of PWM driving signals to control the IGBT module gate drivers as well as to enable/disable the module in the event of faults arising. This allows end−user to develop many different control strategies from simple V/F and Field Oriented Control (FOC) up to predictive control algorithms. Moreover, the UCB enables bidirectional serial communication to transfer measurements data for visualization purposes. A Graphical User Interface is provided, along with an appropriate code in flash that can run a simple V/F control or an FOC and allow visualization of key electrical quantities. More details around the software can be found in **[Software](#page-14-0)** section. The interface header pinout of *MDK\_SPM31* is described in detail in [Board Connectors](#page-11-0). A detailed description of the UCB connector can be found in Appendix. Finally, the documentation around *UCB* can be found in [\[1](#page-28-0)].

#### **Auxiliary Power Supplies**

There are three auxiliary supplies on the power board to provide the necessary 15 Vdc, 5 Vdc, and 3.3 Vdc rails. The first one is a non−isolated buck converter using NCP1063. This auxiliary supply provides the 15 Vdc, which are necessary for the *IPM* drivers. The *NCP1063* high−voltage switcher serves well this purpose, featuring a built–in 700 V MOSFET with  $R_{DS(on)}$  of 11.4  $\Omega$  and 100 kHz switching frequency. *NCP1063* is fed directly from the high−voltage DC−Link. A minimum 90 V DC−Link voltage is required for operation. Next, the *FAN8303* non−isolated buck is used to convert the 15 Vdc to the 5 Vdc that is necessary for the *UCB* controller circuitry. Last but not least, the LDO *NCP718* converts the 5 Vdc to 3.3 Vdc, necessary for the current measuring and protection circuitry, and for the integrated *UCB NCD98011* ADC modules. The non−isolated power supplies provides a simple and effective solution for industrial and commercial motor control applications. More details about the auxiliary power

supplies can be found in the corresponding ICs data sheets, [\[3](#page-28-0)], [\[4](#page-28-0)], and [[5\]](#page-28-0), respectively. Last but not least, the power rating of the auxiliary power supplies can be found in Table [1](#page-3-0).

#### **EEPROM**

The main power board is equipped with the *CAT24C512* EEPROM unit. The *CAT24C512* is an EERPOM Serial 512−Kb I<sup>2</sup>C, which is internally organized as 65,536 words of 8−bits each. It features a 128−byte page write buffer and supports the Standard (100 kHz), Fast (400 kHz) and Fast−Plus (1 MHz) I2C protocol. External address pins make it possible to address up to eight *CAT24C512* devices on the same bus. The device Serial Click and Serial Data pins of the *CAT24C512* (pins *DIO\_1\_1, DIO\_1\_2*) are routed to the *UCB* controller B35 buss (*B35\_L16\_N* and *B35\_L16\_P*, respectively), via CON4 (*pin 13* and *pin 14*). The data sheet of *CAT24C512* EEPROM device can be found in [[8\]](#page-28-0).

### **SCHEMATIC AND DESIGN**

To meet customer requirements and make the evaluation board a basis for development, all necessary technical data like schematics, layout and components are included in this chapter. This section will also discuss the design remarks, trade−offs and recommendations for the design.

#### **NCP1063 15 V Auxiliary Power Supply**

As mentioned earlier, there are three Auxiliary power supplies that generate the necessary voltage rails for the proper function of the *MDK\_SPM31* and *UCB* controller boards. The *NCP1063* is a non−isolated buck that is used as converter from DC−Link to 15 Vdc output, to supply the IPM board, as well as the *UCB* board and Op−Amp circuitry through the *FAN8303* and *NCP718*. The maximum power demand is up to 4.6 W. Figure 5 depicts the schematic of the

15 Vdc auxiliary power supply. The design and sizing of the passive components has been inspired by the applications notes in [[3\]](#page-28-0). The desired output voltage value can be set by tuning the values of the voltage divider (*R1* and *R3*) connected to the *FB* pin. Additionally, the value of *C6* on the *COMP* pin is tuned empirically to reflect the desired voltage at the converter output. It is noted that the frequency Jittering function helps spreading out energy in conducted noise analysis. To improve the EMI signature at low power levels, the jittering remains active in frequency foldback mode. Finally, the switching frequency is 100 kHz, which allows designs with small inductor (for this design we used  $560 \mu$ H, see *L2*) and output capacitance requirements (for this design we used two 220  $\mu$ F, see *C8* and *C9*) and low current ripple output.

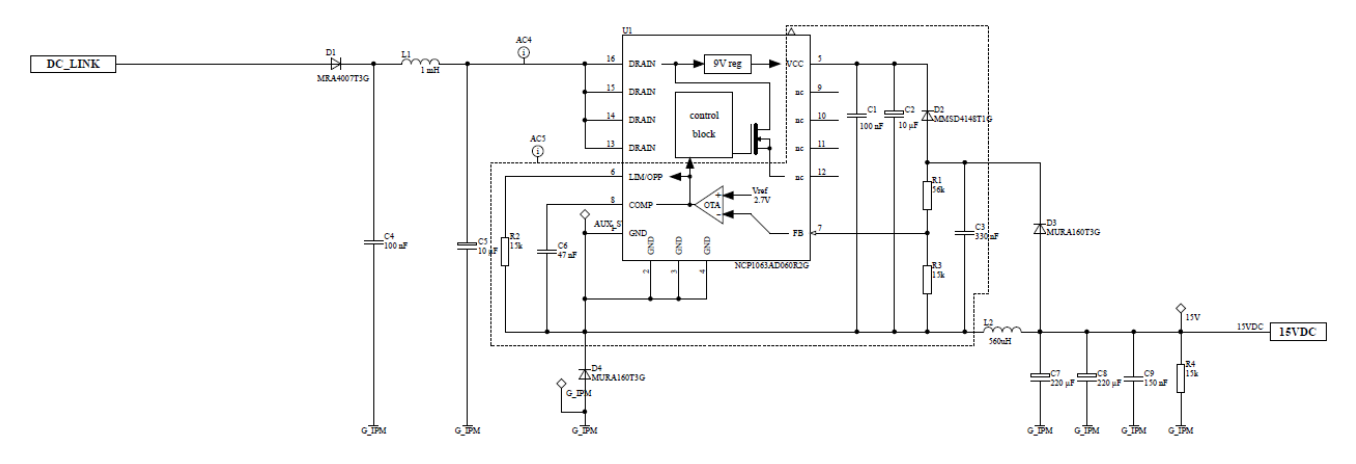

**Figure 5. Schematic of Auxiliary 15 Vdc Power Supply**

#### **FAN8303 and NCP718 Auxiliary Power Supplies**

The *FAN8303* is a non−isolated buck that is used as converter from 15 Vdc to 5 Vdc output. The maximum power demand is 2.9 W. Figure 6 depicts the schematic of the 5 Vdc auxiliary power supply. Similarly to the *NCP1063*, the design and sizing of the passive components has been inspired by the applications notes in [\[4](#page-28-0)]. The desired output voltage value can be set by tuning the values of the voltage divider (*R5* and *R6*) connected to the FB pin.

Additionally, the value of *C17* on the *COMP* pin is tuned empirically to reflect the desired voltage at the converter output. The controller operates at fixed 370 kHz with an efficiency up to 90%. This allows a design with only 22  $\mu$ H magnetizing inductance (see L3) and two  $22 \mu F$  capacitors (see *C13* and *C14*). Finally, Figure 6 depicts the *NCP718* LDO, which is responsible for the 3.3 Vdc rail generation.

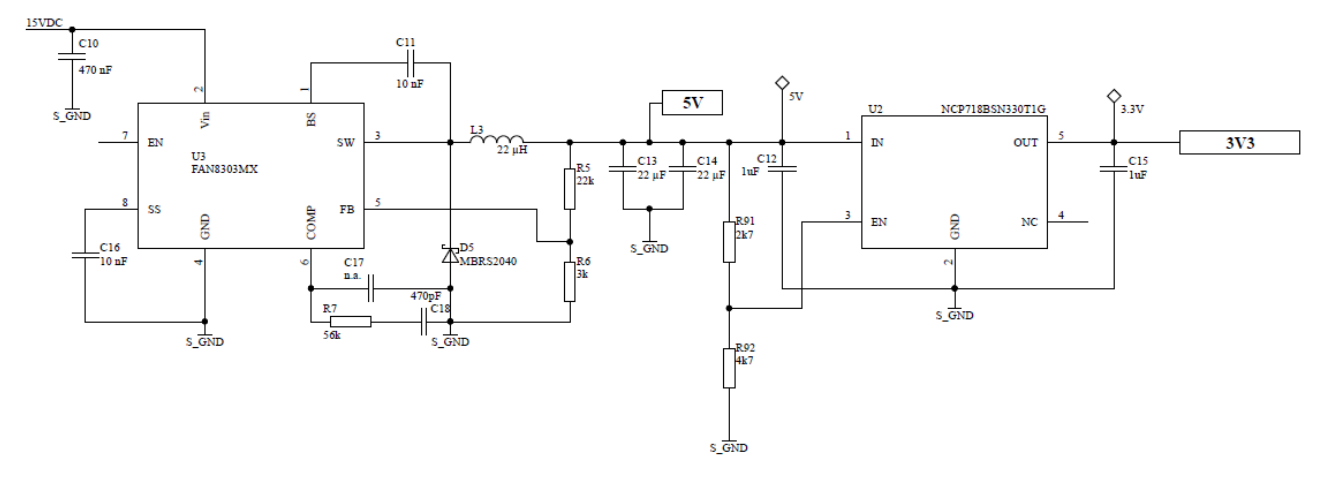

**Figure 6. Schematic of Auxiliary 5 Vdc and 3.3 Vdc Power Supply**

#### **Inverter Stage: Compact Intelligent Power Module (IPM) Technology**

This subsection shows how the necessary circuitry for operation, measurement and protection is setup around the *NFAM5065L4B IPM*. In addition, it illustrates the necessary circuitry to provide and capture the signals around the module (i.e. the output signals: *T\_MODULE, IPM\_FAULT*; and the input signals: *ITRIP, IPM\_DIS,* and gate driver signals *INH\_U, INH\_V, INH\_W, INL\_U, INL\_V, INL\_W*). Finally, it illustrates the provision of the voltage rails for the *IPM* (15 Vdc rail reference), as well as the measurement of the DC−Link and inverter−phase voltages. Activation of IPM stage (connection to 15 Vdc power supply) is via J1 (soldered pads). Figure 7 shows the *J1* pads at the bottom side of the board; mind that pads should be soldered together to enable the 15 Vdc to the *IPM*. Following, Figure [8](#page-8-0) shows

the schematic of the inverter stage and the necessary circuitry around it. Finally, Figure [8](#page-8-0) depicts the DC−Link voltage (voltage divider containing *R46, R52, R53* and *R55*) and the inverter output phase−voltage measurement circuitry (voltage divider for phase−U containing *R31, R34, R40* and *R42*; voltage divider for phase−V containing *R32, R35, R41* and *R43*; and voltage divider for phase−W containing *R29, R33, R39* and *R44*). The inverter output voltage phases can be used by the software for zero crossing detection or other control purposes. The signals from the  $10 \text{ m}\Omega$  shunt resistors are going to current measurement and over−current protection circuits. Details regarding the ADC resolution of the above sensed electrical quantities can be found in Table [1.](#page-3-0) Next paragraphs are dedicated to the elaboration of the above mentioned circuitries.

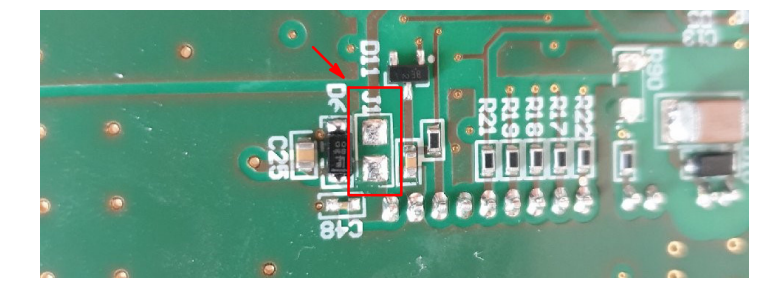

**Figure 7. J1 Pads at the Bottom of the Board (the Pads should be Soldered to Enable the 15 Vdc in the IPM)**

<span id="page-8-0"></span>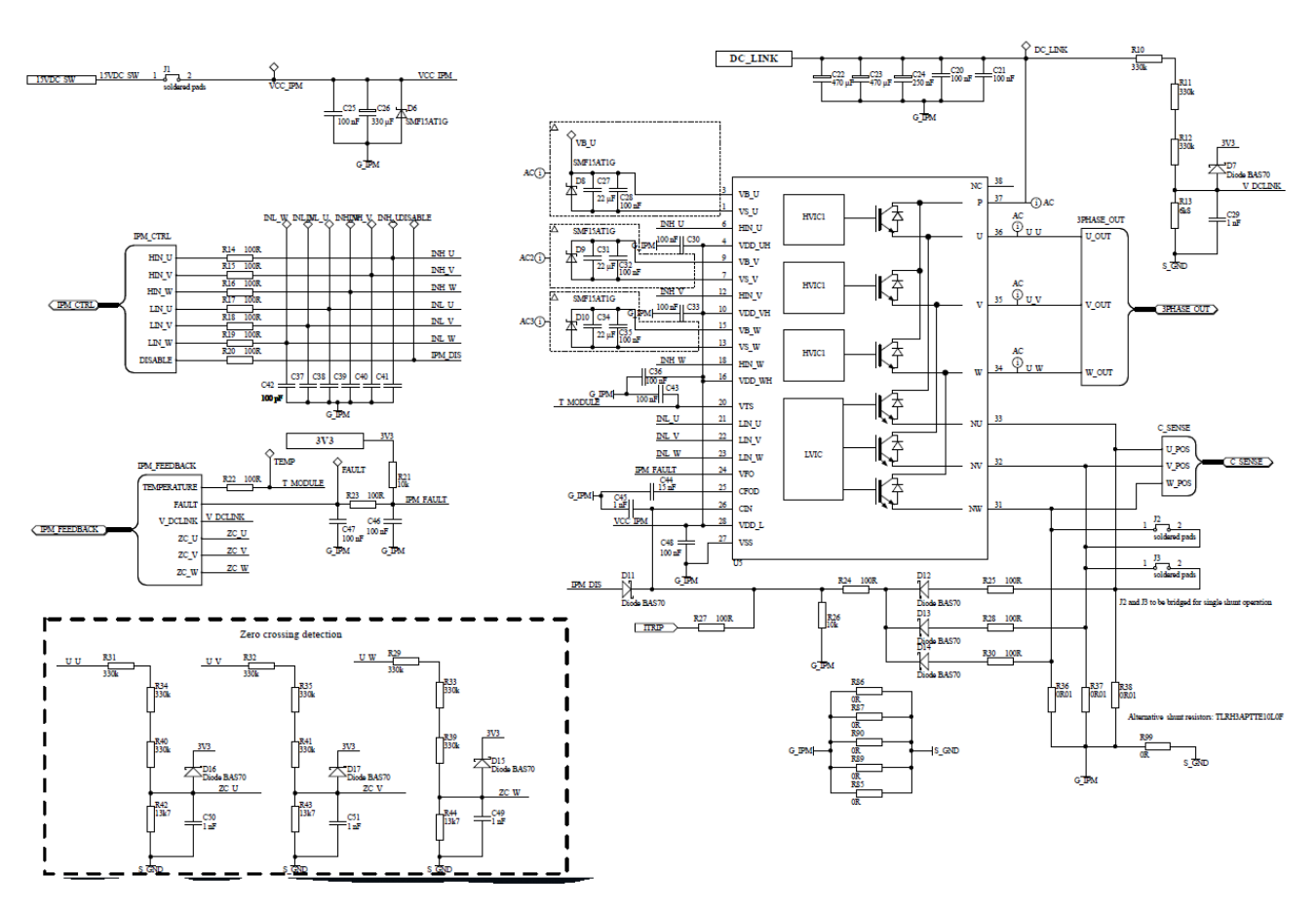

**Figure 8. Schematic of – IPM – Inverter Stage**

Considering that the reference voltage for the ADC *NCD98011* modules is 3.3 Vdc, the resistors of the DC−Link voltage measurement were designed according to the following voltage divider formula, where  $V_{ADC}$  is the voltage arriving at *NCD98011:*

$$
V_{ADC} = V_{DC-Link} \cdot R_{13} \cdot (R_{10} + R_{11} + R_{12} + R_{13}) \le 3.3 \text{ V}
$$

To minimize the current flowing through the voltage divider and also power losses, the values of resistors should be chosen in hundreds  $k\Omega$ . With the chosen values of resistors, the maximal possible measured V<sub>DC−Link</sub> can be:

$$
V_{\text{DC-Link,max}} = 3.3 \cdot \frac{(R_{10} + R_{11} + R_{12} + R_{13})}{R_{13}} = 483.7 \text{ V}
$$

As the DC−Link maximum allowed value is 410 V, we have around 15% margin.

As discussed earlier, the effective resolution of the ADC *NCD98011* is 11−bit, which results in a total resolution of:

$$
V_{DC-Link,res} = \frac{483.7}{2^{11}} = 0.236 V
$$

On the other hand, the maximum possible measured voltage for the inverter output phases can be:

$$
V_{U,V,W,max} = 3.3 \cdot \frac{(R_{31,32,29} + R_{34,35,33} + R_{40,41,39} + R_{42,43,44})}{R_{42,43,44}}
$$
  
= 241.7 V,

which results to a resolution of:

$$
V_{U,V,W-Link,res} = \frac{241.7}{2^{11}} = 0.472 V
$$

Please note that the inverter phase voltage measurement with the currently used resistors will be saturated for DC−Links higher than 241.7 V, as demonstrated in the figures below. However, this configuration allows detection of the zero crossing BEMF with increased accuracy, as you can compare the inverter output phase with the half of the DC−Link voltage. It should be noted that with the currently used resistor network, the inverter output phase−voltage could be used only to detect the BEMF zero crossing for trapezoidal−type controls with respect to the half of the DC−Link voltage. For different zero−crossing detection methods, such as the reconstruction of inverter neutral voltage in software, or for different control algorithms where the full range of inverter phase voltages is required, you should replace the three bottom  $13.7 \text{ k}\Omega$  resistors  $R42$ ,  $R43$ ,  $R44$  with 6.8 k $\Omega$  ones. The main reason of using this limited voltage range for the inverter output phase is to increase the voltage resolution around the BEMF zero crossing, where only two out of three inverter phases are energized.

<span id="page-9-0"></span>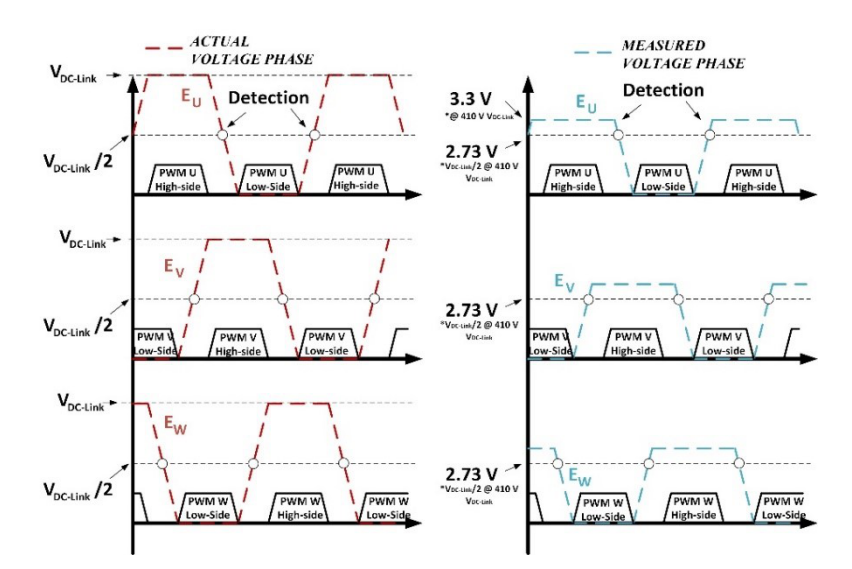

**Figure 9. Actual and Measured Voltage Phase with Currently used Voltage Divider**

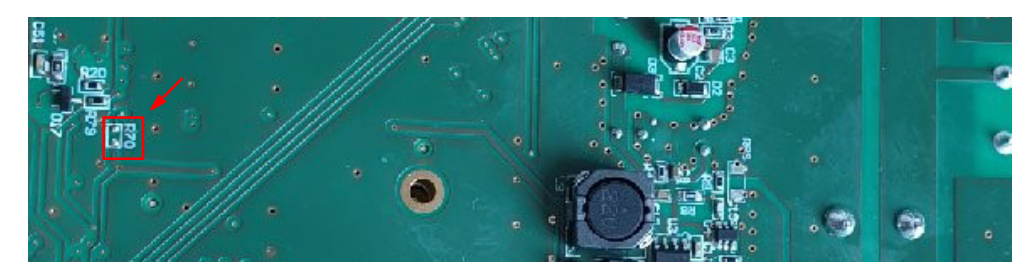

**Figure 10. UCB UART Disable via Soldering R70 at MDK Board**

#### **On Board (UCB) UART**

The UART module that is integrated at *UCB* can be disabled by soldering R70. To allow UART communication at *UCB* you should keep R70 empty, as in Figure 10.

### **Current Measurement and Over−Current Protection**

The maximum current that can be measured with the existing circuitry can be calculated as:

$$
I_{\text{max}+} = \frac{V_{\text{ADC,max}} - V_{\text{offset}}}{G \cdot R_{\text{shunt}}} = 16.5 \text{ A}
$$
\n
$$
I_{\text{max}-} = \frac{- (V_{\text{offset}})}{G \cdot R_{\text{shunt}}} = -16.5 \text{ A},
$$

where *VADC,max* is the maximum voltage at *NCD98011* ADC modules (i.e. 3.3 V as mentioned earlier), *Voffset* is the external offset for the Op−Amps (i.e 1.65 V), *G* is the Op−Amps gain (i.e is 10), and *Rshunt* is the value of the shunt resistors (i.e  $0.01 \Omega$ ). The total resolution considering also the *NCD98011* ADC modules is:

$$
I_{res} = \frac{16.5 \cdot 2}{2^{11}} = 0.016 A
$$

Considering the layout design, a good practice consists of using kelvin sensing and place the op amp as close as possible to the shunt resistors as illustrated in Figure [11](#page-10-0).

<span id="page-10-0"></span>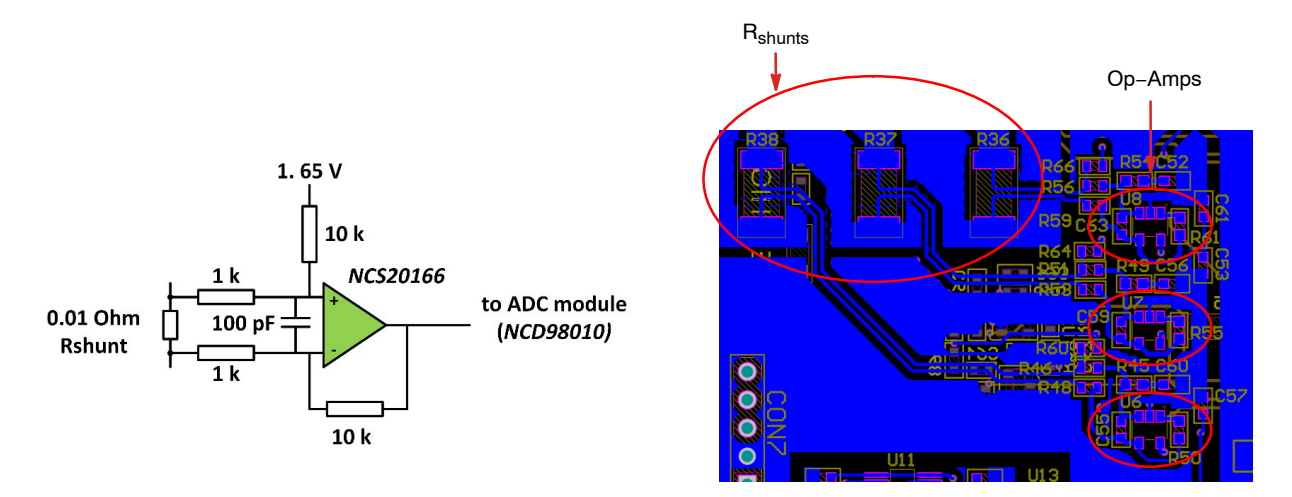

**Figure 11. Block Diagram of One Phase Current Measurement and Layout of the Current Measurement Parts**

The schematic of current measurement and over−current protection can be seen in Figure 12. As mentioned above the information of currents is provided via the 10 m $\Omega$  shunt resistors. The voltage across the shunt resistor is used as input to the *NCS20166* Op−Amps, the gain of which is set to 10 via the  $1 \text{ k}\Omega$  and  $10 \text{ k}\Omega$  resistor, according to

Figure 11. U9 (*TLV431*) is generating the 1.65 Vdc voltage reference, which is connected to the non−inverting input of Op–Amps through a 10 kΩ resistor – as in Figure 11. This connection provides voltage offset at the output of the Op−Amps, which is needed for negative current measurement.

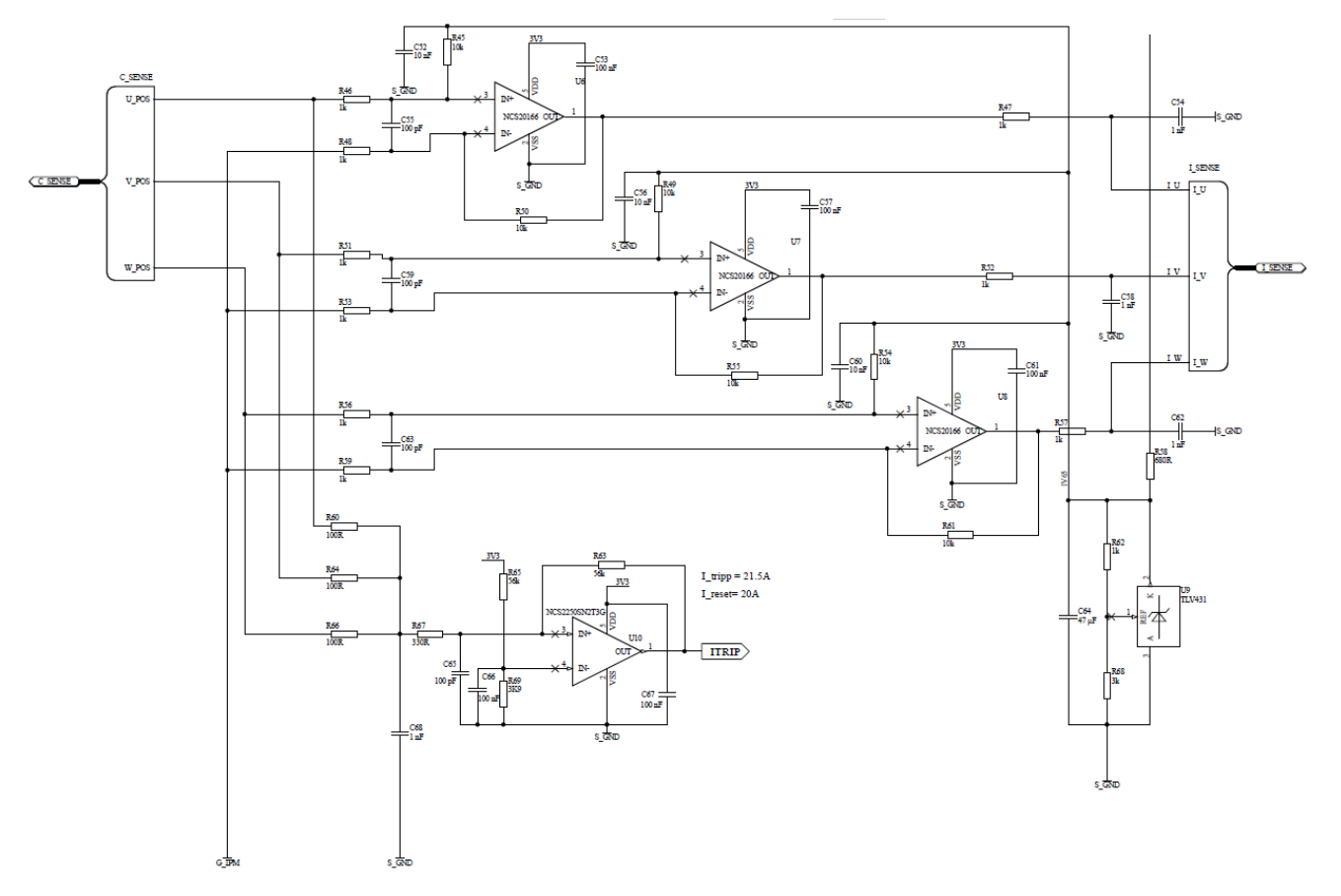

**Figure 12. Schematic of Current Measurement Circuitry**

<span id="page-11-0"></span>IPM can be shut−down by setting the voltage level of the *CIN* pin to 0.5 V or higher. The NCS2250 comparator is responsible for asserting the *CIN* pin high, protecting the board against an overcurrent incident (the output of the overcurrent comparator drives *ITRIP* signal, which is routed to *CIN*, Figure [8\)](#page-8-0). *CIN* pin is also controlled by the *UCB* controller, which allows the end−user to design multilayer protection. Comparator threshold is set by a voltage divider, which consists of the *R65* and *R69* resistors. That threshold is compared against the non−inverting pin voltage, which comes from the voltage across the shunt resistors *R60, R64* and *R66*. The comparator also incorporates a hysteresis loop by providing a feedback to the non−inverting pin via the *R63* resistor. Based on the above selected resistors the tripping threshold corresponds to  $+21$  A. To prevent spurious operation of comparator, a low pass filter is implemented, formed by the capacitor *C68* along with resistors *R60, R64,* and *R65*. The cut−off frequency of the formed low−pass filter results in a delay of around 500 ns, which is sufficient for the fast reaction of the current protection.

On top of that, IPM asserts fault pin (*VFO*), which can be used by the *UCB* to shut down the inverter. The voltage level of that pin is low during normal state. After a fault occurrence at the driver, the output of fault pin is switched high. The output of fault pin is held on for a time determined by the *C44* capacitor (15 nF) that is connected to the *CFOD* pin (*IPM* pin 25), which can be used by the software for further actions. The equation that gives the on time of the pulse (*tonfault*) is:

ton $_{\text{fault}} = 0.1 \cdot 10^6 \cdot \text{C}44 = 1500 \text{ }\mu\text{s}$ 

#### **Board Connectors**

*MDK SPM31* comes with several connectors that allow the board to interact with external systems, such as encoders and different control platforms (i.e. *UCB*). *MDK\_SPM31* also carries the appropriate connectors to host the *UCB*

controller. The interconnections/routing of the signals that are associated with the connectors of the *MDK\_SPM31,* as well as the power−connectors of the board are described later in this subsection.

#### *Low−power Connectors*

The *MDK\_SPM31* board has seven connectors in total. Five of those connectors (CON7, CON6, J4, and CON4 and CON5,) interfere with the various low−power signal and voltage rails, while the rest two connectors handle the high dc−input and the three−phase ac−output high power voltages.

Figures 13−[15](#page-12-0) depict the low power connectors schematics of the board along with their physical visualization.

CON7 (Figure 13) can be used as an interface between the encoder and the UCB controller, enabling sensored−FOC control algorithms.

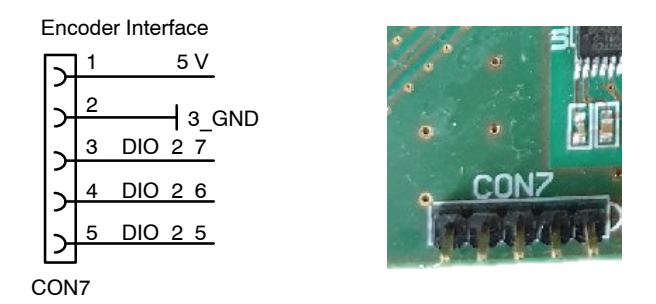

**Figure 13. Schematic and Physical Visualization of Encoder Interface**

The connector CON6 gives access to additional digital I/O, PWM, and ADC pins of the *UCB* controller. Low pass filters for current and/or voltage measurement signals are placed closed to the headers (see Figure 14).

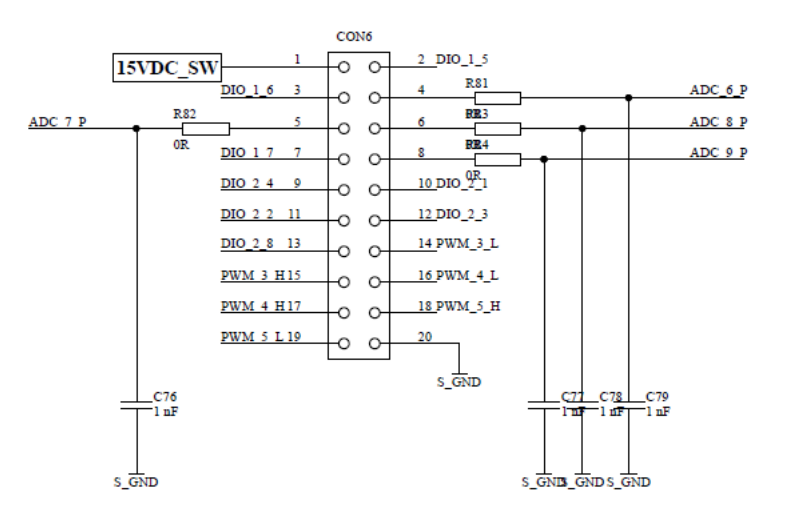

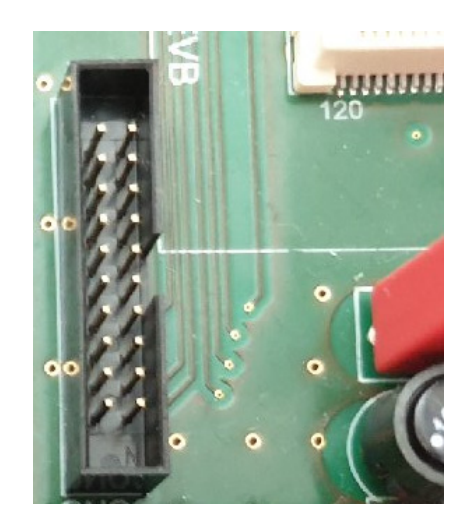

**Figure 14. Schematic and Physical Visualization of CON6**

<span id="page-12-0"></span>CON4 and CON5 are hosting the *UCB* controller (Figure 15). Most of the signals that are associated with the low−power connectors are routed to the *UCB* controller via CON4 and CON5. On the contrary, signals like the IPM\_DIS, and the PWM pulses are directed from CON4 and CON5 to the *NFAM5065L4B* inverter for control purposes.

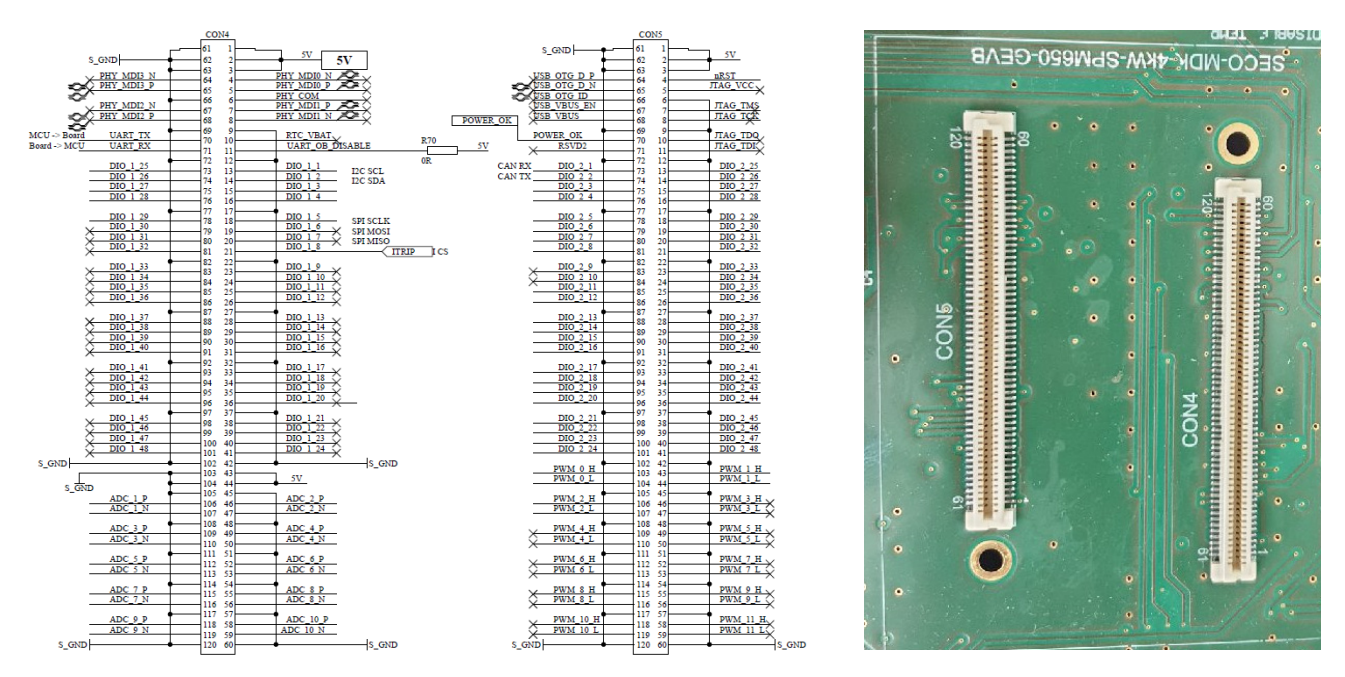

**Figure 15. Schematic of Current Measurement Circuitry**

#### *High−power Connectors*

The high−power connectors that are associated with the input and output system voltages are illustrated in Figures 16 and 17. Figure 16 illustrates the DC−Link input voltage, where the green connector should be connected to

earth, the red connector should be connected to the high potential (+), and the black to the ground (−). The inverter output voltages, on the other hand, are available through the connector CON3 (see Figure 17). The output voltage U, V and W sequence is shown in Figure 17.

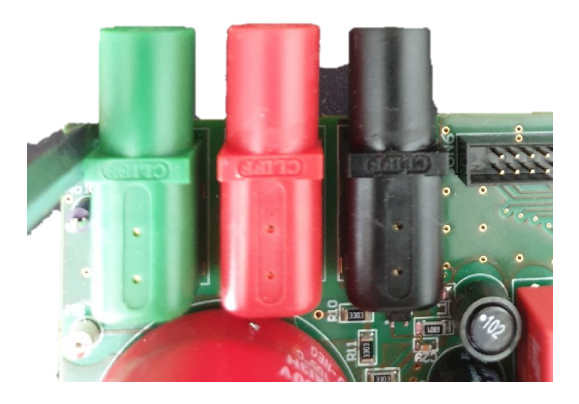

**Figure 16. DC−Link Input Voltage Connector**

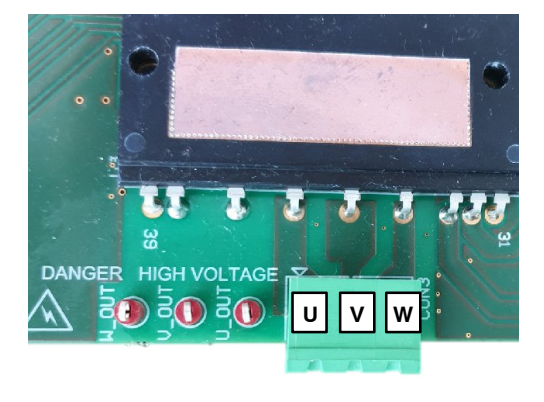

**Figure 17. Inverter Output Voltage Phase Connector**

### *Additional Connections to the UCB Controller*

Finally, Figure 18 depicts some additional connections from *MDK\_SPM31* to the *UCB* controller.

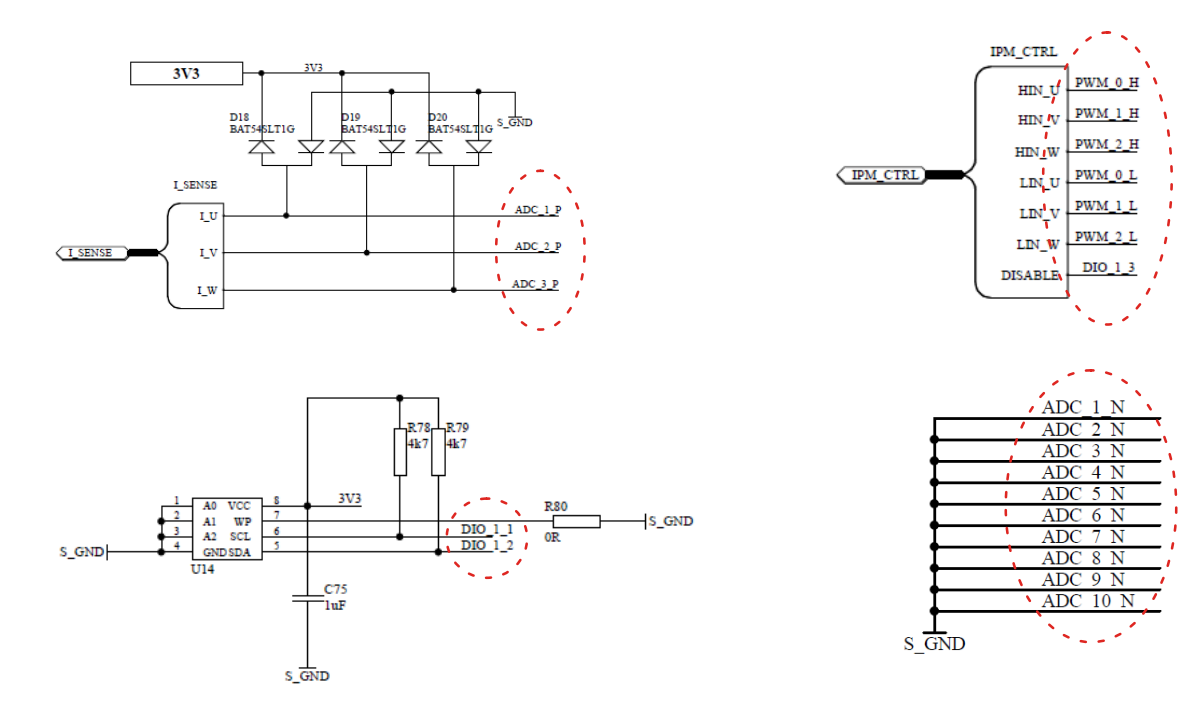

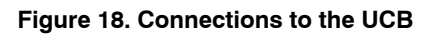

#### **SOFTWARE**

<span id="page-14-0"></span>FOC has been widely used during the last decade as an efficient way to control various types of motors over wide speed ranges. The controller optimizes the efficiency of the system as it produces the required motor torque with the lowest possible phase−currents, by maintaining a 90o angle between the rotor flux and current. Moreover, it provides fast dynamic response and a low current harmonic content. Numerous scientific and technical papers in literature describe thoroughly the FOC operation. We would like to note that the analysis of FOC falls beyond the scope of this document. For a more comprehensive description of FOC operation, the reader may refer to the corresponding references. [\[13](#page-28-0)−[15](#page-28-0)].

#### **UCB with Pre−flashed Firmware**

*(UCB acquired as part of SECO−MDK−4KW−65SPM31− GEVK)*

If you acquired the UCB as part of the ON Semiconductor kit, the controller is already flashed with V/F control and FOC control. The user does not have to perform any further actions for booting. It is noted however, that booting from the flash, the SD−socket at UCB should be empty. With the flashed controller, the user can control the motor via the graphical user interface (GUI) of Figure 19; to download the GUI, click the link in [\[12](#page-28-0)], download the latest version of software, open the *MDK\_GUI* zip file, and run the

executable *Serial\_Gui* file. With the GUI, the user can select between the V/F and FOC strategy. The GUI also assists the end−user to configure and tune the foremost V/F and FOC parameters, while it also provides visual representation of key electrical variables, such as the DC−Link voltage and temperature of IPM, the RMS value of the inverter output current and voltage, and the motor speed.

#### **Rewriting Flash Memory or SD−card Image**

*(Important when UCB not acquired as part of the SECO−MDK−4KW−65SPM31−GEVK)*

In case the user wants to rewrite the flash memory with the default V/F−FOC control, he can use the *boot−image* and *fsbl.elf* files that are accessible via the link in [\[12](#page-28-0)]. To download the *boot−image* and *fsbl.elf,* click the link in [[12\]](#page-28-0) and download the latest version of software; *boot−image* and *fsbl.elf* files are included in the *UCB\_firmware* of the downloaded software file.

The following guide contains material on how to load the boot image:

• Flashing QSPI memory [\[16](#page-28-0)] [\(link\)](https://reference.digilentinc.com/learn/programmable-logic/tutorials/zedboard-programming-guide/start).

To boot from SD card, copy the boot image that is found in [\[12\]](#page-28-0) into the root directory of the SD card. Then place the SD card into the SD socket of UCB. Upon power−up the UCB will automatically boot from the SD card.

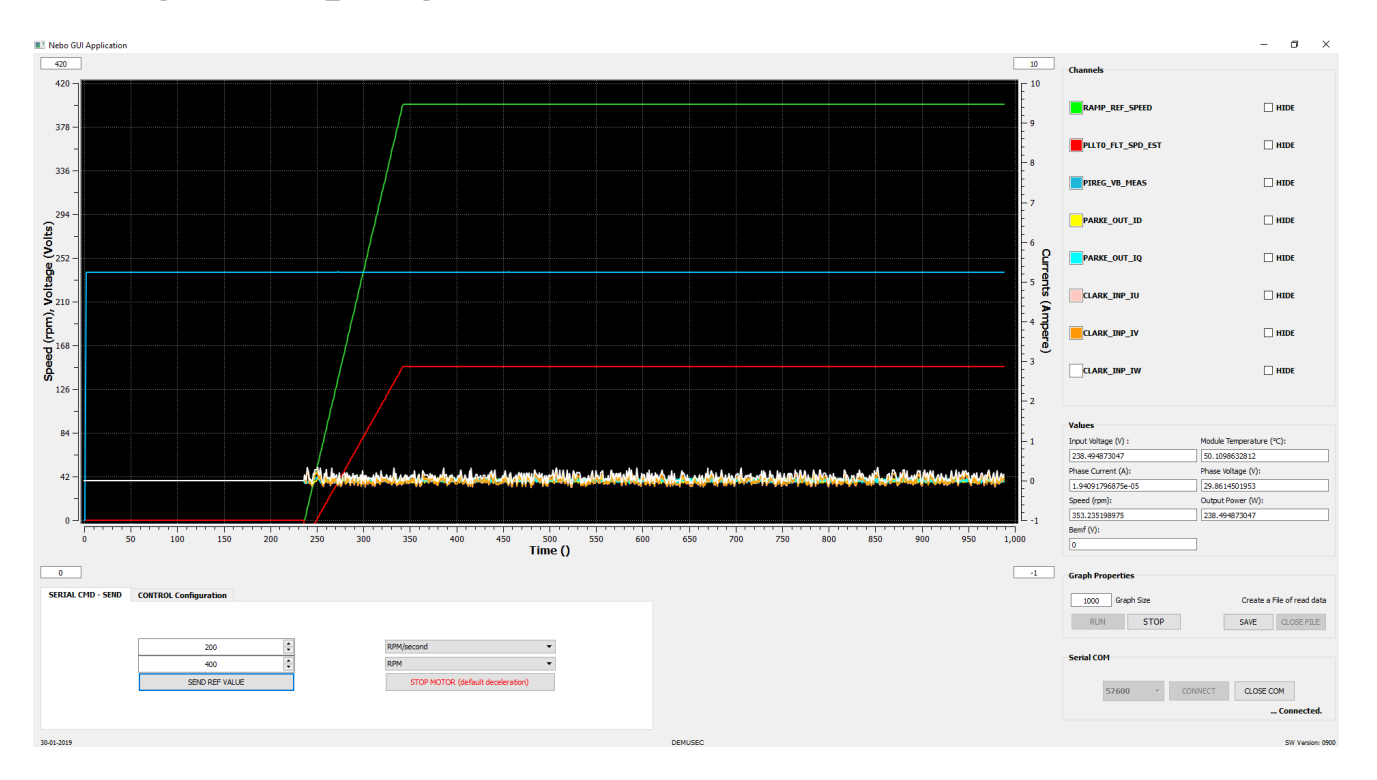

**Figure 19. Graphical User Interface (GUI)**

# **TESTING AND OPERATION**

<span id="page-15-0"></span>This section describes how to test and operate the development board and present the test results. At the beginning the *Safety and Precautions are described, which are a mandatory read before manipulating the board.*

#### **Safety Precautions**

This section describes the Safety Precautions which are a mandatory read before manipulating the board.

#### **Attention:**

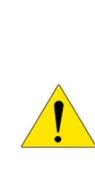

The SECO−MDK−4KW−65SPM31−GEVB is powered by external DC power supply, and is exposed to high voltage. Only trained personnel should manipulate and operate on the system. Ensure that all boards are properly connected before powering, and that power is off before disconnecting any boards. It is mandatory to read the Safety Precautions Table before manipulating the board. Failure to comply with the described safety precautions may result in personal injury or death, or equipment damage.

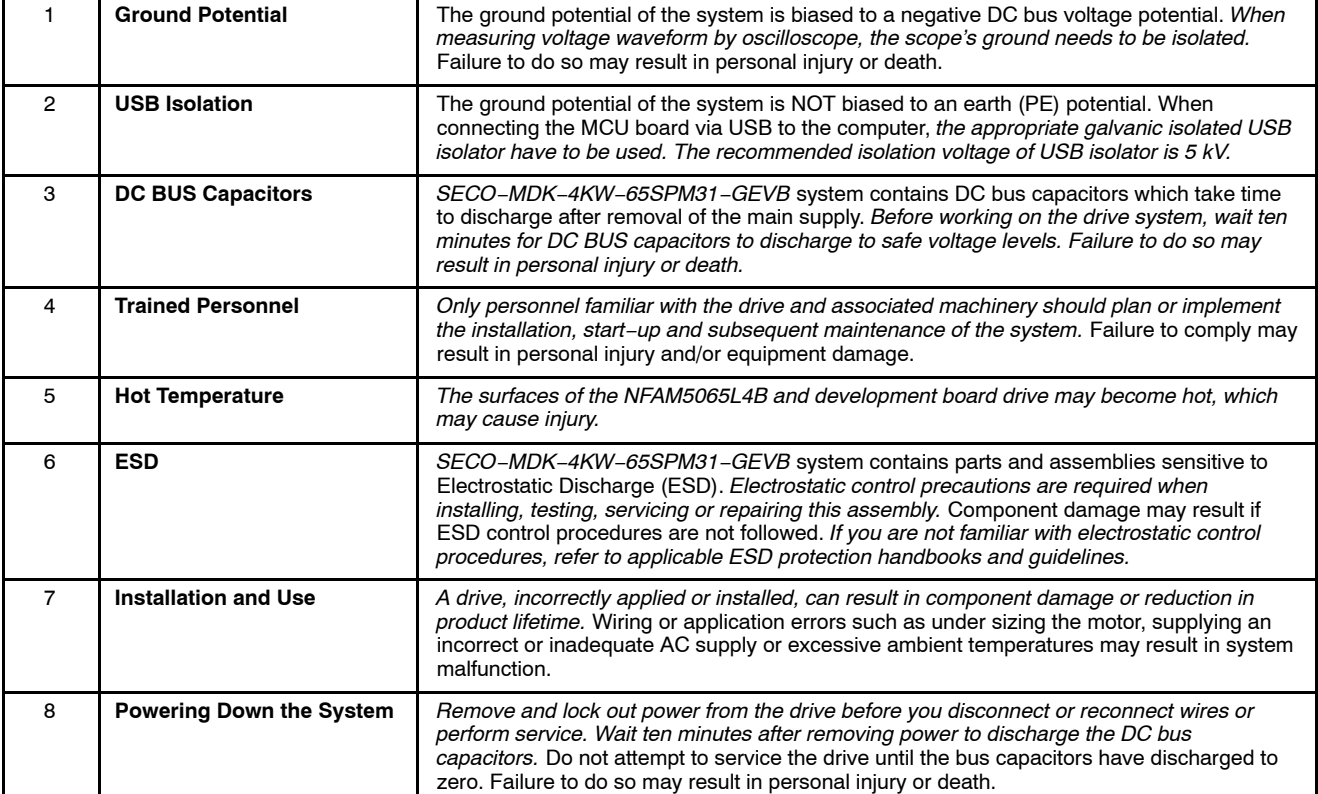

#### **Table 2. SAFETY PRECAUTIONS**

### <span id="page-16-0"></span>**Test Procedure**

This section presents the test procedure and results for the evaluation of the platform. The aim of these tests is to show the system level performance of the *IPM* as well as the performance of some of the key subsystems. The described and presented test and results include:

- Load tests
	- $\div$  1 kW
	- $\div$  4 kW
- Auxiliary power supply
	- ♦ Load transient

#### *Setup and Start−up Procedure*

Figure 20 shows an overview of the test setup. The test−bench consists of five main parts:

- 1. DC−power supply
- 2. *MDK\_SPM31* power−board
- 3. R−L load/or MOTOR
- 4. PC/Laptop with a USB−C cable connection to a serial com port for the graphical user interface
- 5. Oscilloscope to monitor the inverter output currents and voltage.

Ensure to follow and implement the Safety precautions descried in **[Safety Precautions](#page-15-0)** while testing and manipulating the board.

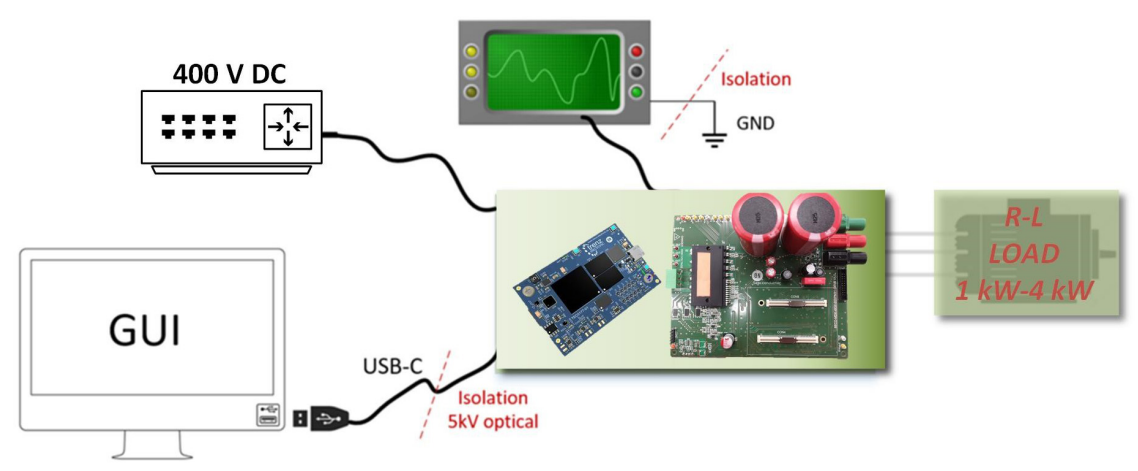

**Figure 20. Overview of Schematic Set−up**

The procedure to start−up and power down the development board is described below. Please read the mandatory Safety precautions detailed in [Safety Precautions](#page-15-0) before manipulating the board.

- 1. Connect the DC−power supply cables to the *MDK\_SPM31* board. Connect the positive voltage to the red connector of *MDK\_SPM31*, while the negative to the black. Connect the green connector to the earth.
- 2. Set a maximum voltage and current limit at the power supply. Use 410 V and 13 A
- 3. Connect your laptop to the UCB via the USB−C cable
- 4. Run the executable file of the GUI that is found in [[12\]](#page-28-0)
- 5. On the pop−window press the "Connect" to connect to the UCB board
- 6. If the connection is successful, an indication "Connected" will appear at the bottom right of GUI. If connection fail several times, reconnect the USB−C cable and try again
- 7. After being connected, you can change the following configuration in the GUI: You can select one of the two available control strategies (i.e. FOC or V/F); the maximum motor phase voltage and speed; the

pole−pairs of the motor; and finally you can select the gains of the PI controllers (used only in FOC). If one or more of above the parameters is not configured, the software will use the default value. Default values are: control strategy is V/F, maximum voltage 200 Vrms, maximum speed 9000 RPM, 4 pole−pairs, gains of current regulator 30 and 2500, gains of speed regulator 0.08 and 0.05.

- 8. After having configured the control and motor parameters, push the "RUN" button (the motor will not start yet)
- 9. Switch on the power supply at 400 V, and observe the voltage at the GUI
- 10. Set a target speed and a target acceleration and press the "SEND REF VALUE" button
- 11. The motor should start running
- 12. To stop the motor press the "STOP MOTOR" button
- 13. When the test stops and the DC source is disconnected from the *MDK\_SPM31* board, there might be still voltage on the DC link capacitor, so *please be careful.*

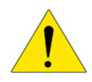

### **Test Results**

This section presents the results of the experimental test performed on the board. For the experimental test we have used an R−L load which is rated up to 4 kW, instead of a motor. The IPM switching frequency is set to 16 kHz, while the dead−time of the *IPM* is set 1500 ns. Finally, the DC−Link is set to 400 V, via a DC−power supply. The equivalent R−L emulates the motor and consists of three inductors (5 mH per phase) connected in series with a resistive bank that comprises variable resistors from 7.55  $\Omega$  up to 30  $\Omega$  per each phase. The above configuration forms an equivalent three−phase R−L load in Y connection, which emulates a tree phase motor. Figure 21 illustrates the electrical equivalent of the R−L load along with the electrical quantities under measured. The experimental results and captured waveform are depicted in Figures [22](#page-18-0)−[27,](#page-19-0) showing the captured current and voltage waveforms, along with the reading from the DC−power supply. Thermal analysis results from FLIR A645SC camera conclude the section.

Table 3 summarizes the electrical parameters that have been used for the test, as well as the values of the electrical quantities that we have measured. The recorded efficiency was 95% and 96% respectively.

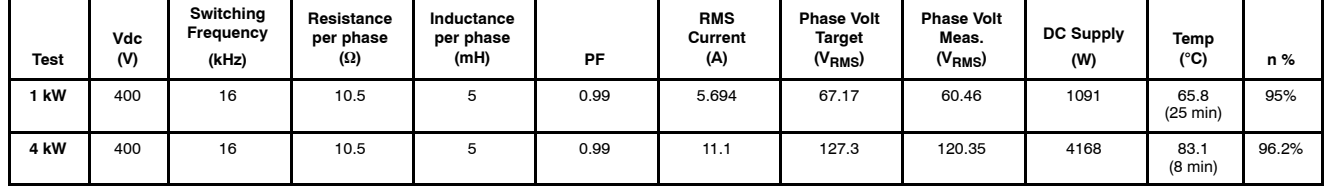

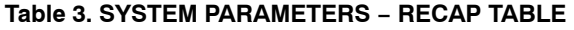

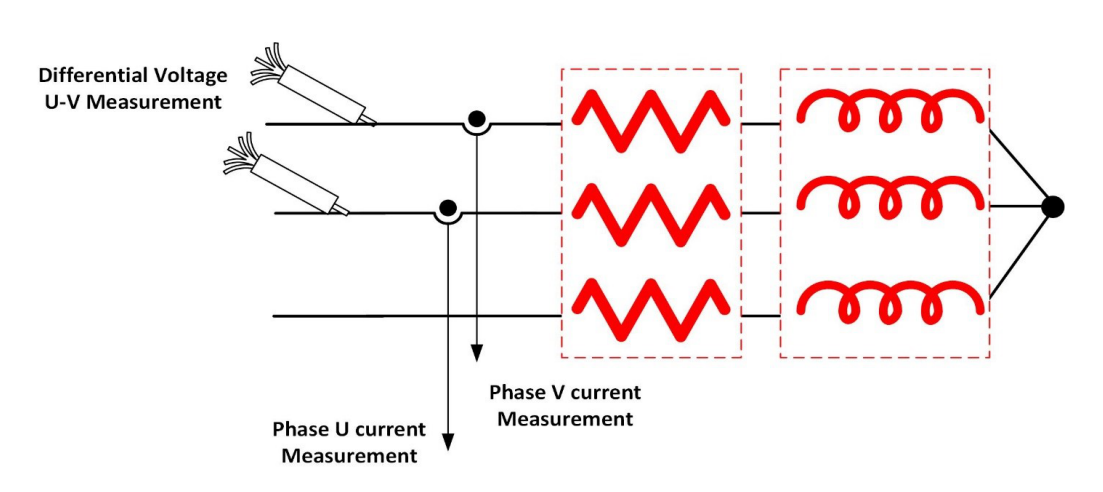

**Figure 21. Electrical Schematic of R−L Load/Representation of the Measurement Points**

<span id="page-18-0"></span>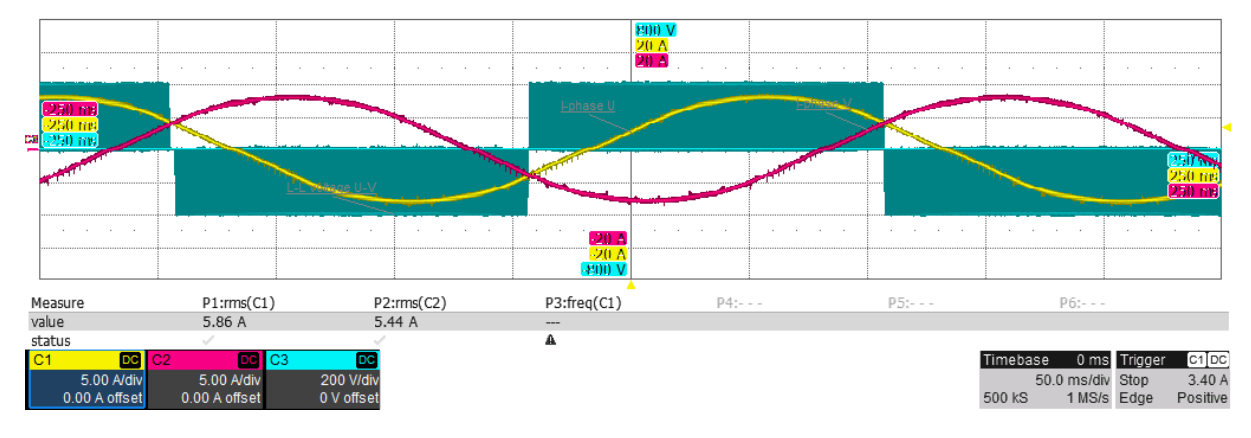

**Figure 22. Phase Current U, Phase Current V, Inverter Output L−L voltage (UV) @ 1 kW**

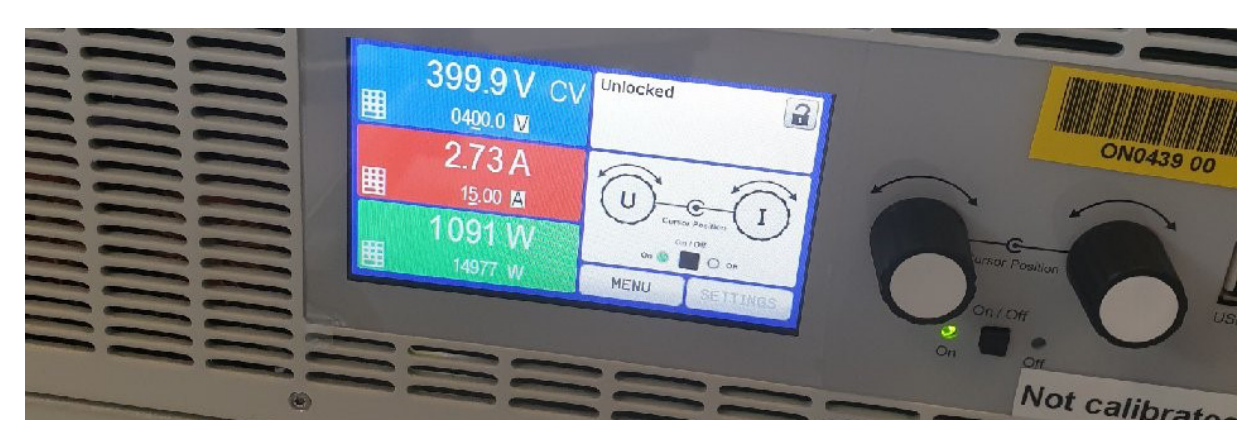

**Figure 23. DC Power Supply Reading @ 1 kW.**

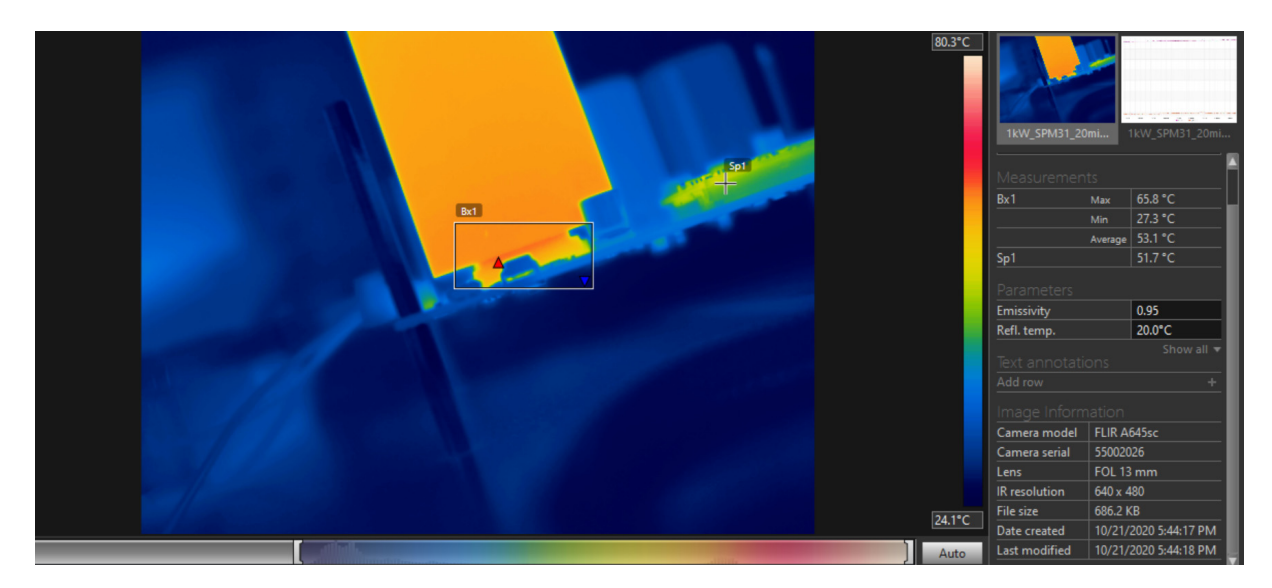

**Figure 24. Thermal Camera Capture@ 1 kW after 25 Minutes of Operation**

<span id="page-19-0"></span>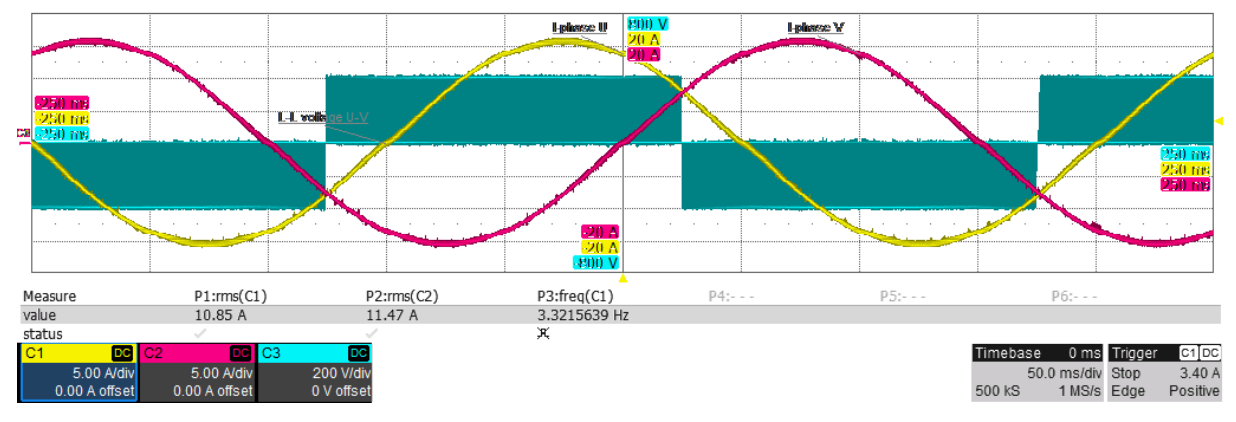

**Figure 25. Phase Current U, Phase Current V, Inverter Output L−L Voltage (UV) @ 4 kW**

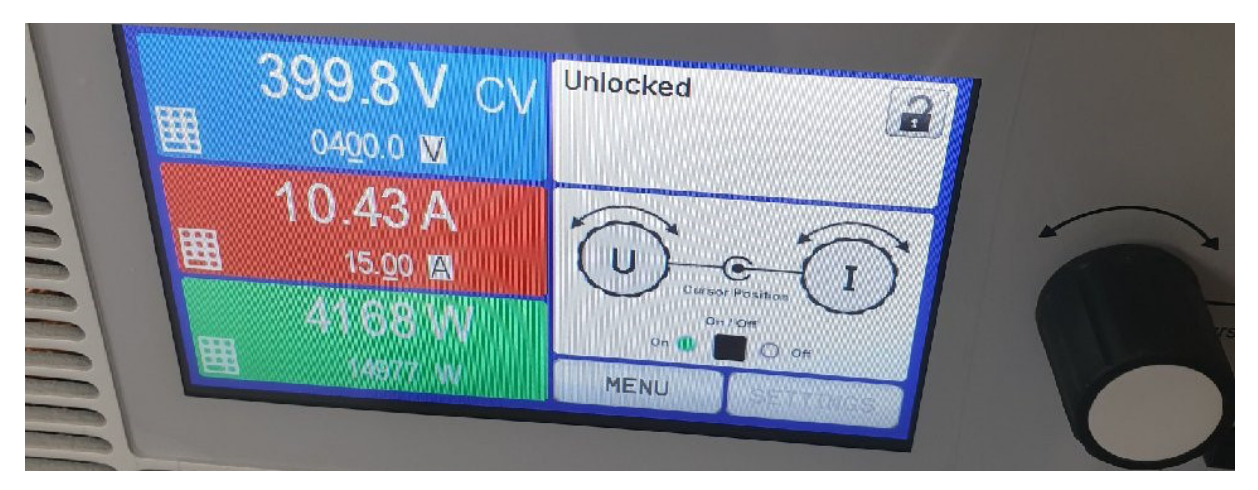

**Figure 26. DC Power Supply Reading @ 4 kW**

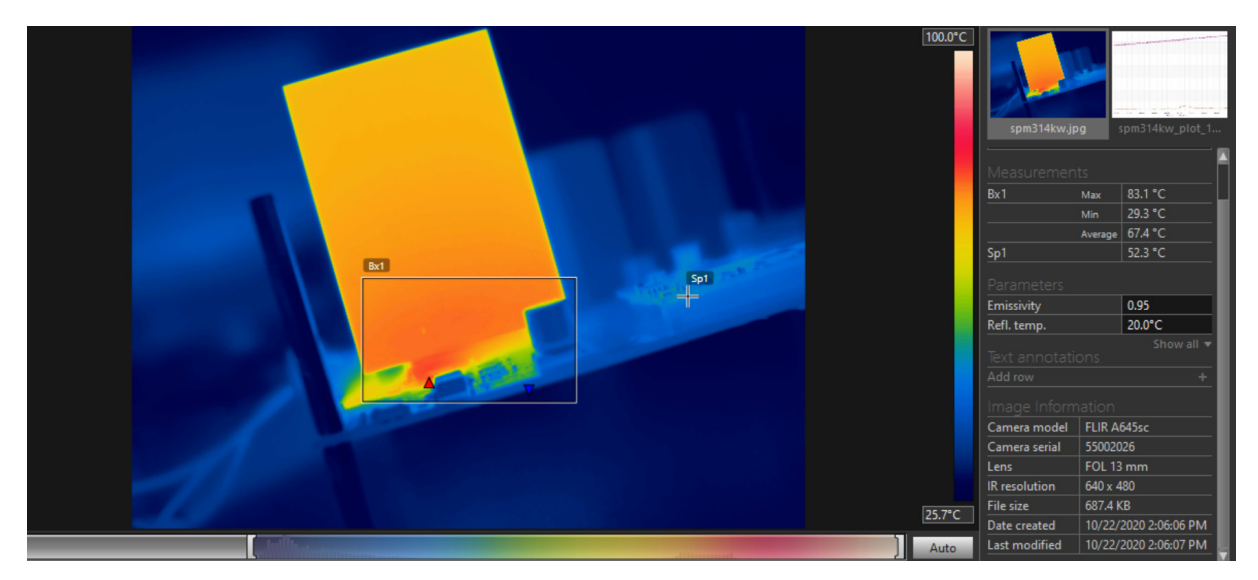

**Figure 27. Thermal Camera Capture@ 4 kW after 8 Minutes of Operation**

### *Auxiliary Power Supply*

FIgure 28 shows the response dynamics of the output voltage at a constant input of 390 Vdc and for different loads. The output of the power supply is set at 15 Vdc and its max deliverable power is 4.6 W.

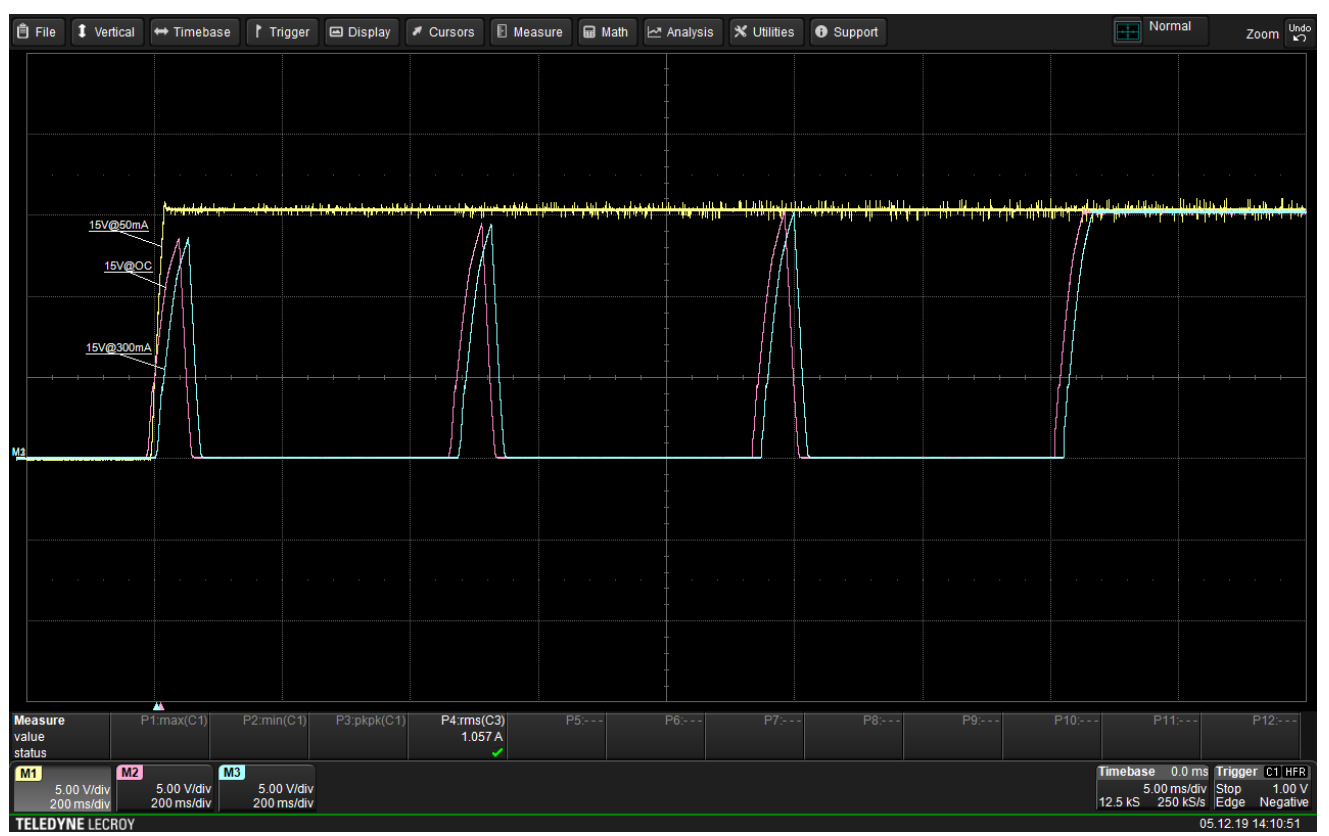

Measure 1: 50 mA, Measure 2: Open Circuit, Measure 3: 300 mA

**Figure 28. Start Up to Open Circuit, to 50 mA and to 300 mA at 390 V DC Input**

# **DEVELOPMENT RESOURCES AND TOOLS**

<span id="page-21-0"></span>Collateral, development files and other development resources listed below are available at *SECO−MDK−4KW−MCTRL−GEVB.* Table 4 presents bill of materials (BOM) of the board. Figures [29](#page-24-0)−[32](#page-25-0) illustrate the corresponding Altium output layers of the board.

- Schematics
- BOM (below as well)
- Manufacturing files
- PCB layout recommendations and files (below as well) Evaluation board consist of 4.0 layers. Following figures

are showing all the layers. Board size is 160 x 130 mm. Layout recommendations in **[AND9390/D](https://www.onsemi.com/pub/Collateral/AND9390-D.PDF)** have been applied as well. Specifics about the current measurement layout are detailed in **[Current Measurement and](#page-9-0)** Over−[Current Protection](#page-9-0)

- Executable GUI
- Boot−image for booting from flash or SD card (on delivery UCB is already flashed)

### **Bill of Materials**

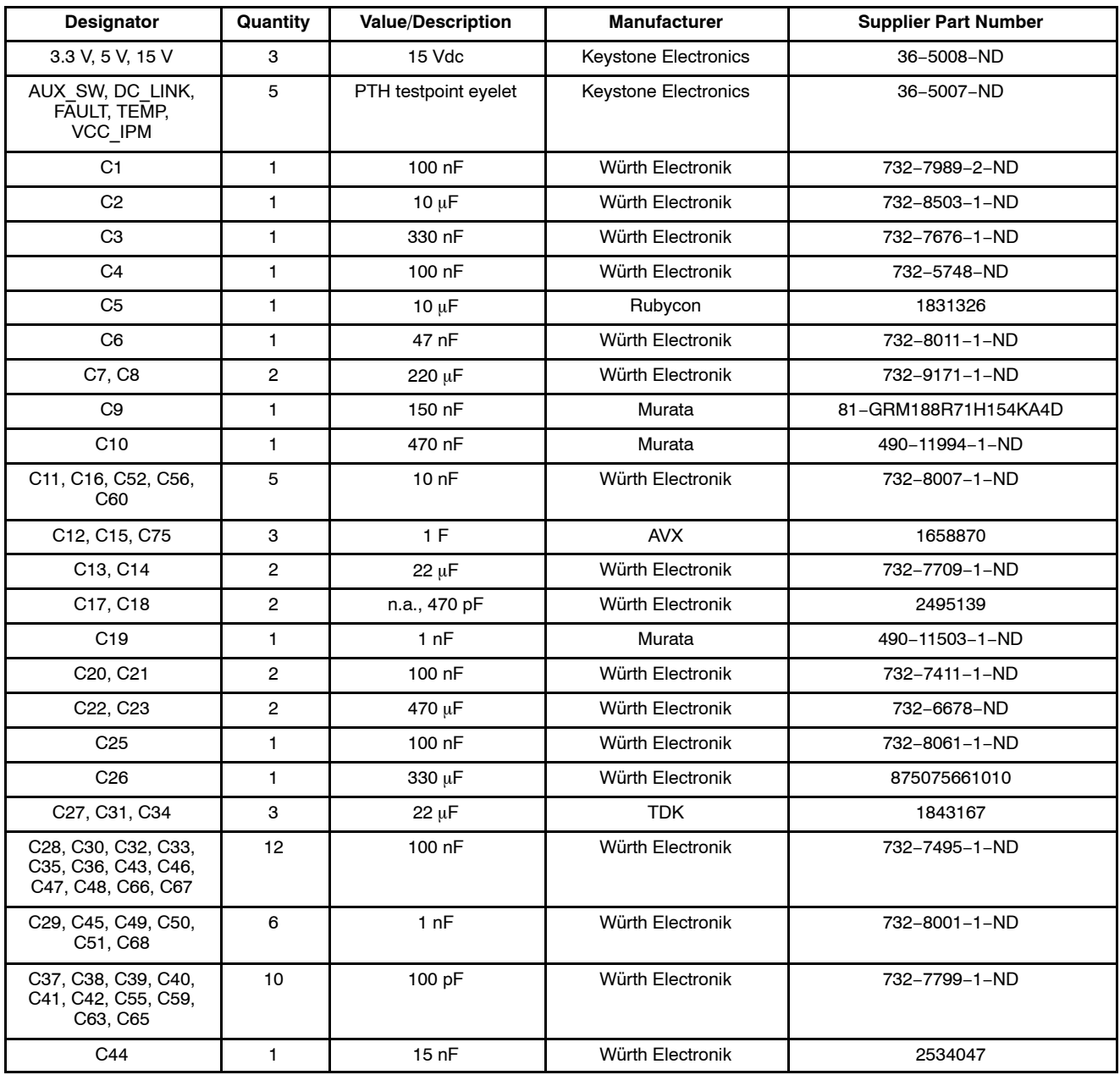

### **Table 4. BILL OF MATERIALS**

### **Table [4](#page-21-0). BILL OF MATERIALS** (continued)

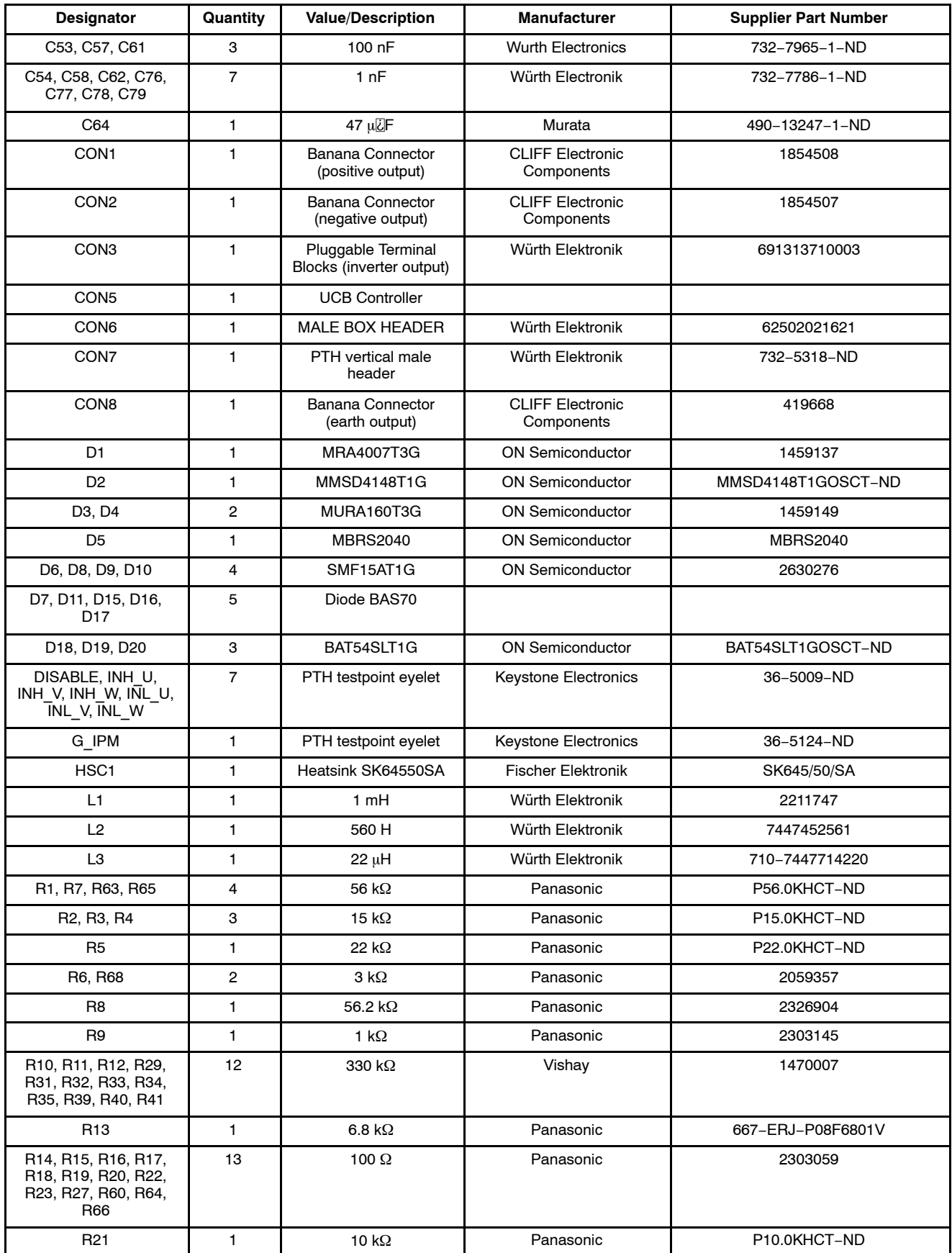

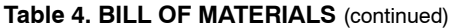

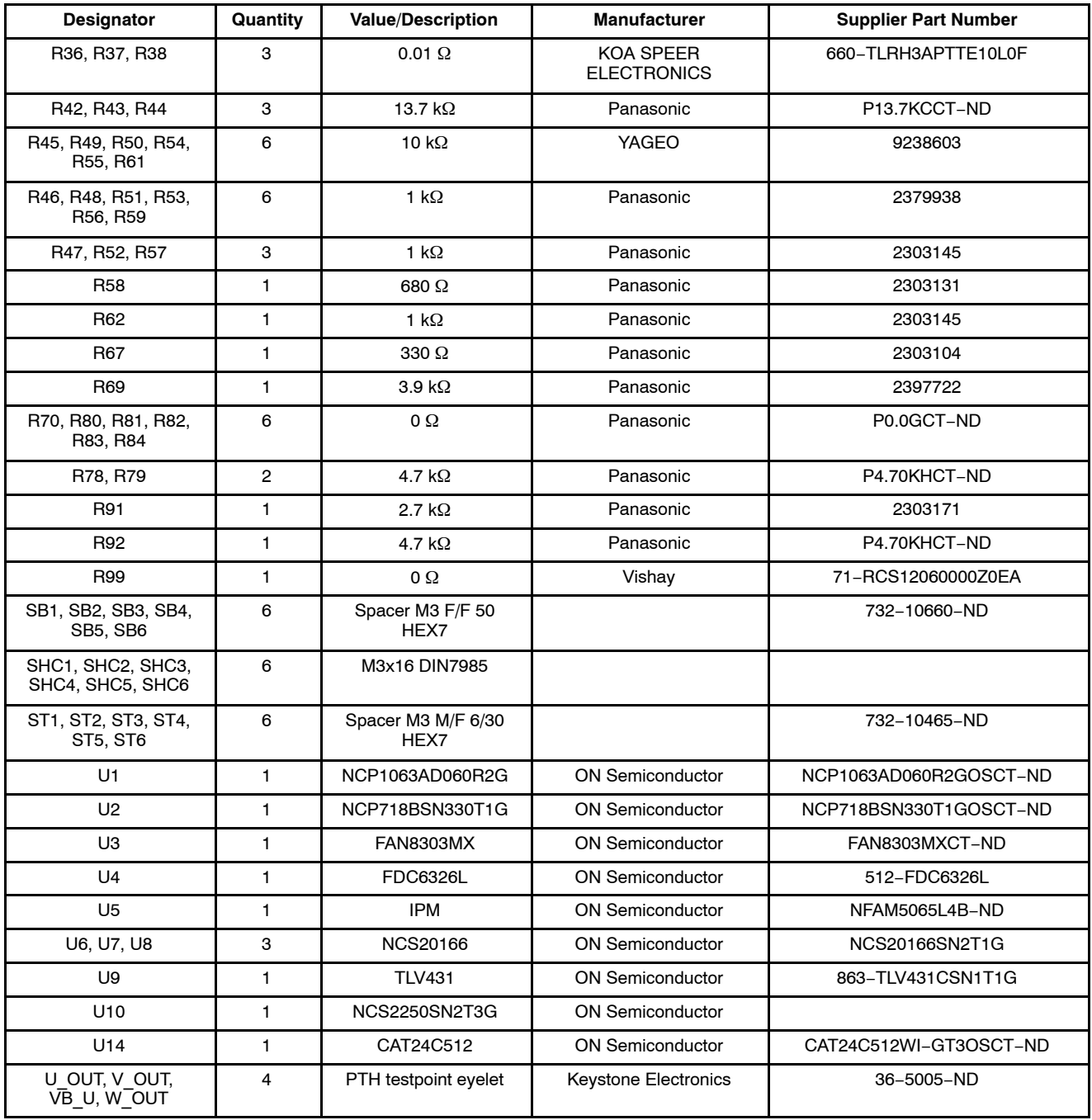

### <span id="page-24-0"></span>**Layouts**

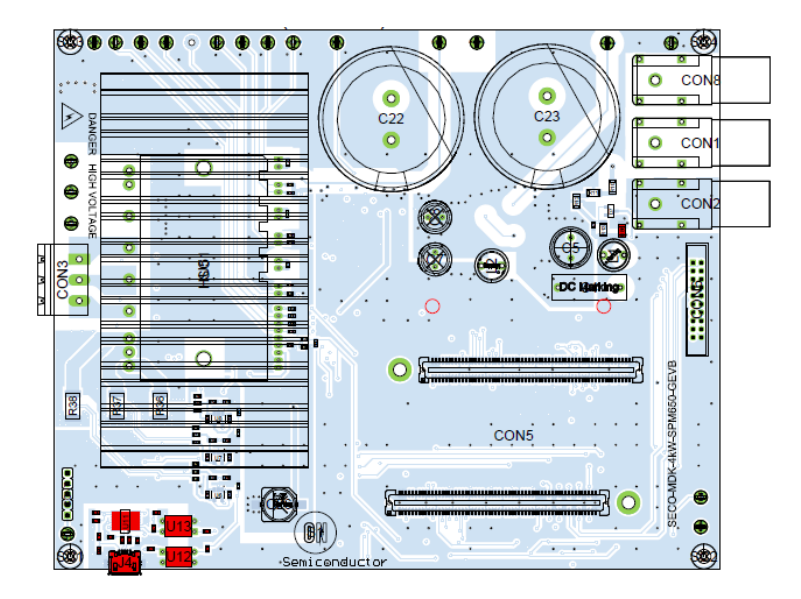

**Figure 29. Top Layer Routing and Top Assembly**

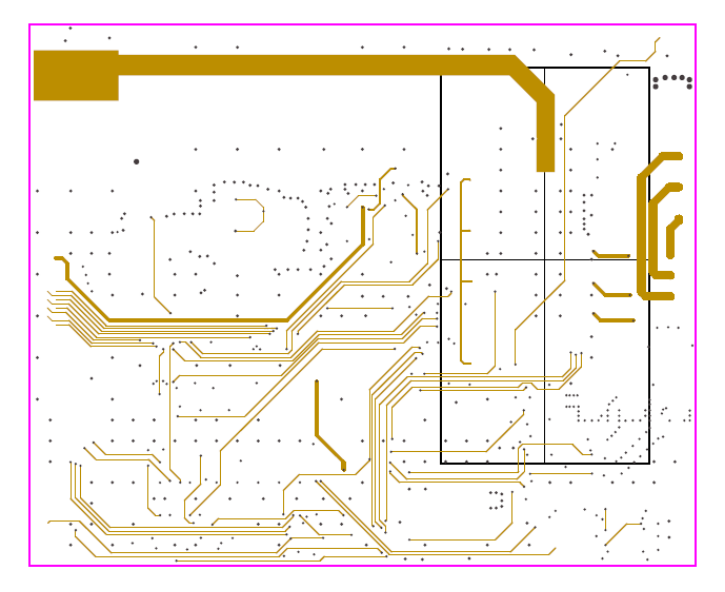

**Figure 30. Internal Layer 1**

<span id="page-25-0"></span>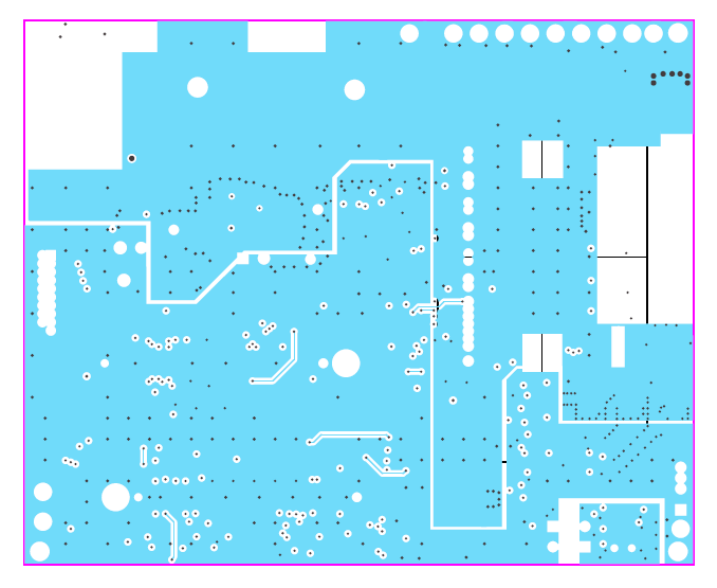

**Figure 31. Internal Layer 2**

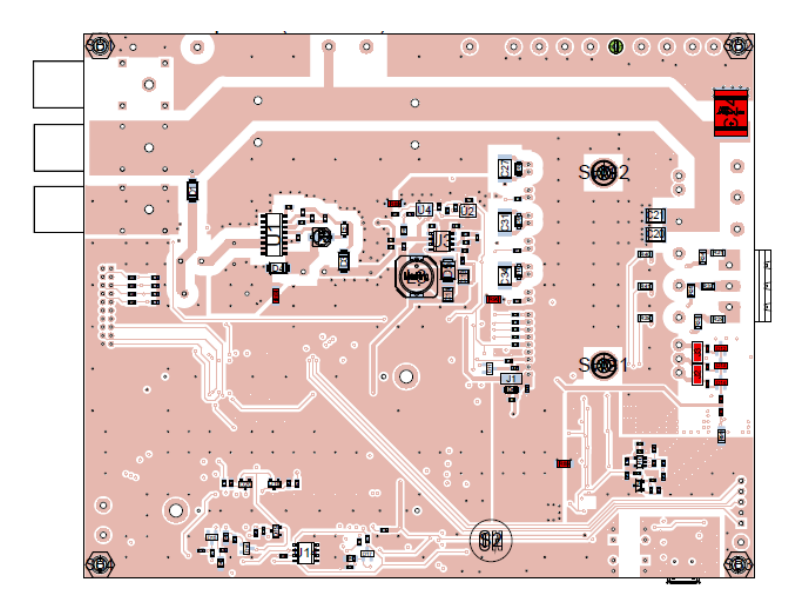

**Figure 32. Bottom Layer Routing and Bottom Assembly**

### **APPENDIX**

<span id="page-26-0"></span>Table 5 recaps all the signals and low−voltage rails that are routed throughout abovementioned connectors. It is noted that CON4 and CON5 host the majority of those signals, which are mainly used for the interaction between the *UCB* controller and *NFAM5065L4B* inverter stage. However, as CON4 and CON5 host 240 pins, we will only partially address those.

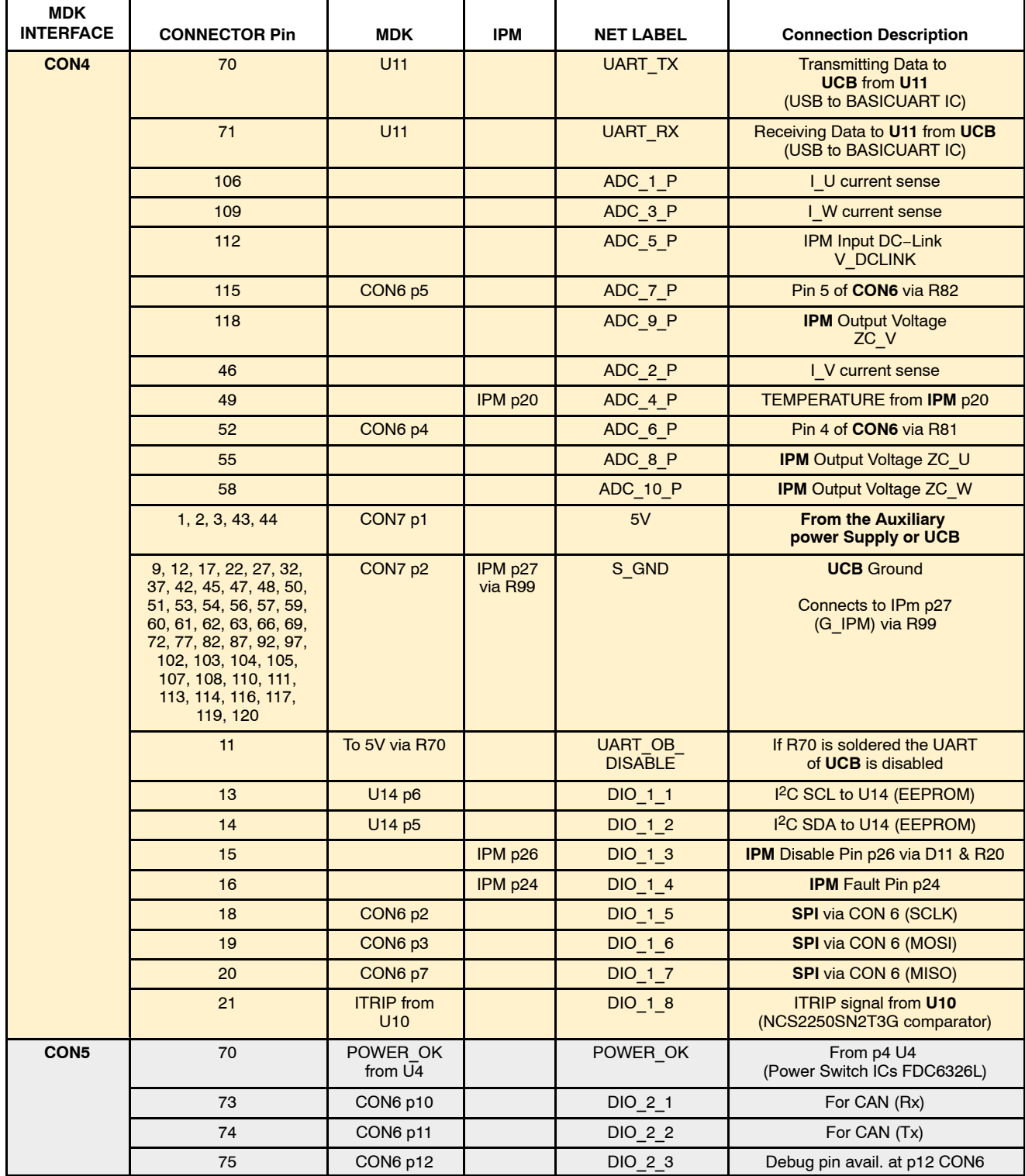

### **Table 5. MDK\_SPM31 INTERFACE**

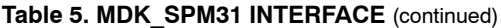

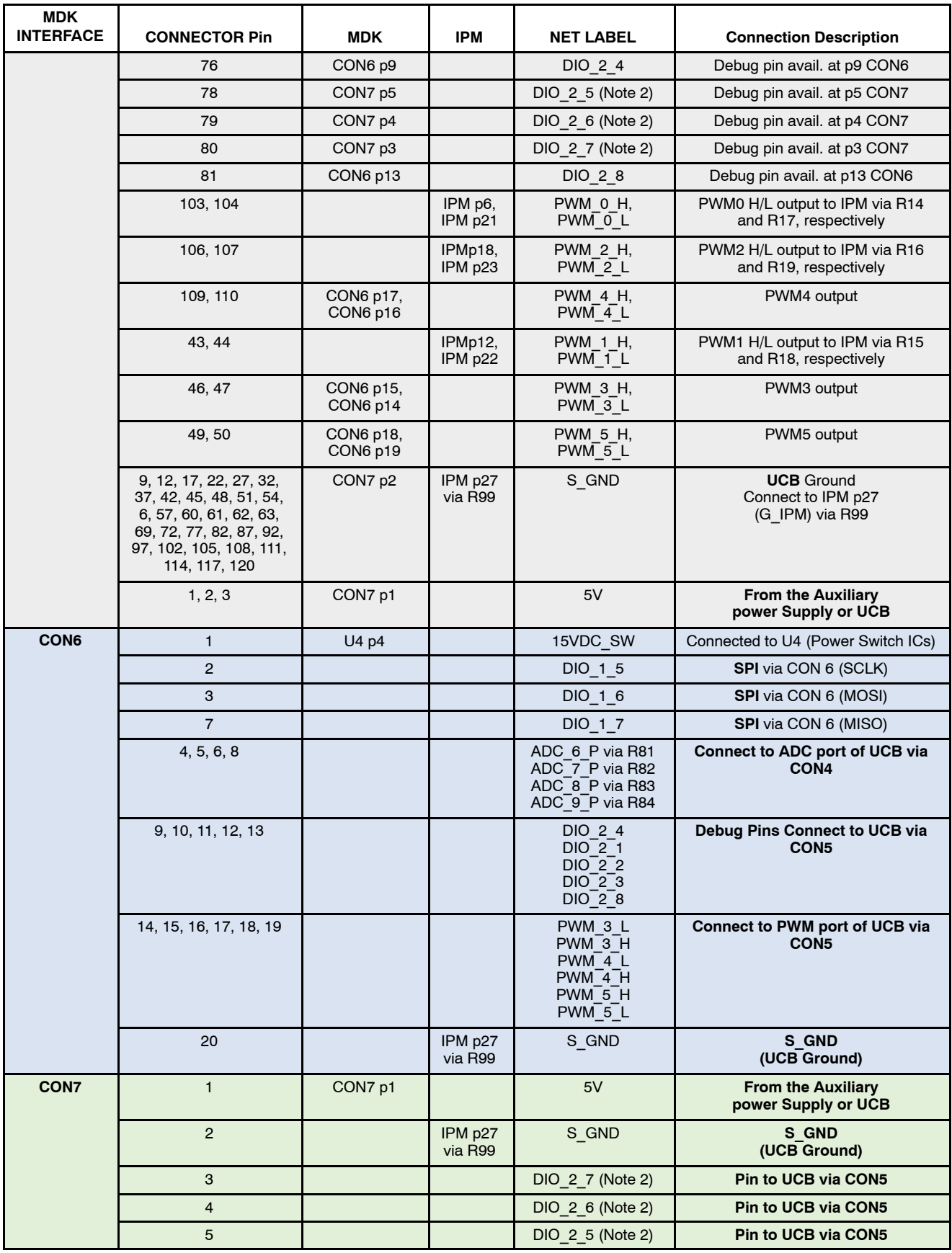

2. Can be used as input from encoder.

### **REFERENCES**

- <span id="page-28-0"></span>[1] **UCB** documentation.
- [2] [NFAM5065L4B](https://www.onsemi.com/pub/Collateral/NFAM5065L4B-D.PDF) data sheet. Intelligent Power Module (IPM) 6500 V, 50 A.
- [3]  $NCP1063$  data sheet.
- [4] **FAN8303** data sheet.
- [5]  $NCP718$  data sheet.
- $[6]$  [NCS20166](https://www.onsemi.com/pub/Collateral/NCS20166-D.PDF) data sheet.
- [7]  $NCS2250$  data sheet.
- [8] [CAT24C512](https://www.onsemi.com/pub/Collateral/CAT24C512-D.PDF) data sheet.
- [9] [NCD98011](https://www.onsemi.com/pub/Collateral/NCD9801-D.PDF) data sheet.
- [10] [AND9390/D](https://www.onsemi.com/pub/Collateral/AND9390-D.PDF). 3-phase Inverter Power Module for the Compact IPM Series.
- [11] [FPGA Zynq 7000 series](https://www.xilinx.com/support/documentation/data_sheets/ds190-Zynq-7000-Overview.pdf) data sheet.
- [12] GUI executable and boot−image download [link](https://www.onsemi.com/support/evaluation-board/seco-mdk-4kw-65spm31-gevb).
- [13] J.A. Santisteban, R.M. Stephan, "Vector control methods for induction machines: an overview," IEEE Transactions on Education, Vol 44, no 2, pp−170−175, May 2001.
- [14] M. Ahmad, "High Performance AC Drives: Modelling Analysis and Control," published by Springer−Verlag, 2010.
- [15] J.R Hendershot, T.J.E. Miller, "Design of Brushless Permanent−Magnet Machines," published in the USA by Motor Design Books LLC, 2010.
- [16] [Boot from flash](https://reference.digilentinc.com/learn/programmable-logic/tutorials/zedboard-programming-guide/start).

Arm, Cortex, and the Arm logo are registered trademarks of Arm Limited (or its subsidiaries) in the EU and/or elsewhere. All other brand names and product names appearing in this document are registered trademarks or trademarks of their respective holders.

ON Semiconductor and the ON Semiconductor logo are trademarks of Semiconductor Components Industries, LLC dba ON Semiconductor or its subsidiaries in the United States and/or other countries. ON Semiconductor owns the rights to a number of patents, trademarks, copyrights, trade secrets, and other intellectual property. A listing of ON Semiconductor's<br>product/patent coverage may be accessed at <u></u> subject to all applicable copyright laws and is not for resale in any manner.

The evaluation board/kit (research and development board/kit) (hereinafter the "board") is not a finished product and is as such not available for sale to consumers. The board is only intended for research, development, demonstration and evaluation purposes and should as such only be used in laboratory/development areas by persons with an engineering/technical training and familiar with the risks associated with handling electrical/mechanical components, systems and subsystems. This person assumes full responsibility/liability for proper and safe handling. Any other use, resale or redistribution for any other purpose is strictly prohibited.

The board is delivered "AS IS" and without warranty of any kind including, but not limited to, that the board is production−worthy, that the functions contained in the board will meet your requirements, or that the operation of the board will be uninterrupted or error free. ON Semiconductor expressly disclaims all warranties, express, implied or otherwise, including without limitation, warranties of fitness for a particular purpose and non−infringement of intellectual property rights.

ON Semiconductor reserves the right to make changes without further notice to any board.

You are responsible for determining whether the board will be suitable for your intended use or application or will achieve your intended results. Prior to using or distributing any systems that have been evaluated, designed or tested using the board, you agree to test and validate your design to confirm the functionality for your application. Any technical, applications or design information or advice, quality characterization, reliability data or other services provided by ON Semiconductor shall not constitute any representation or warranty by ON Semiconductor, and no additional obligations or liabilities shall arise from ON Semiconductor having provided such information or services.

The boards are not designed, intended, or authorized for use in life support systems, or any FDA Class 3 medical devices or medical devices with a similar or equivalent classification in a foreign jurisdiction, or any devices intended for implantation in the human body. Should you purchase or use the board for any such unintended or unauthorized application, you shall<br>indemnify and hold ON Semiconductor an attorney fees arising out of, directly or indirectly, any claim of personal injury or death associated with such unintended or unauthorized use, even if such claim alleges that ON Semiconductor was negligent regarding the design or manufacture of the board.

This evaluation board/kit does not fall within the scope of the European Union directives regarding electromagnetic compatibility, restricted substances (RoHS), recycling (WEEE), FCC, CE or UL, and may not meet the technical requirements of these or other related directives.

FCC WARNING - This evaluation board/kit is intended for use for engineering development, demonstration, or evaluation purposes only and is not considered by ON Semiconductor to be a finished end product fit for general consumer use. It may generate, use, or radiate radio frequency energy and has not been tested for compliance with the limits of computing devices pursuant to part 15 of FCC rules, which are designed to provide reasonable protection against radio frequency interference. Operation of this equipment may cause interference with radio communications, in which case the user shall be responsible, at its expense, to take whatever measures may be required to correct this interference.

ON Semiconductor does not convey any license under its patent rights nor the rights of others.

LIMITATIONS OF LIABILITY: ON Semiconductor shall not be liable for any special, consequential, incidental, indirect or punitive damages, including, but not limited to the costs of requalification, delay, loss of profits or goodwill, arising out of or in connection with the board, even if ON Semiconductor is advised of the possibility of such damages. In no event shall ON Semiconductor's aggregate liability from any obligation arising out of or in connection with the board, under any theory of liability, exceed the purchase price paid for the board, if any. For more information and documentation, please visit www.o

#### **PUBLICATION ORDERING INFORMATION**

**LITERATURE FULFILLMENT**: **Email Requests to:** orderlit@onsemi.com

#### **TECHNICAL SUPPORT North American Technical Support:**

**ON Semiconductor Website:** www.onsemi.com Phone: 011 421 33 790 2910

Voice Mail: 1 800−282−9855 Toll Free USA/Canada

**Europe, Middle East and Africa Technical Support:** Phone: 00421 33 790 2910 For additional information, please contact your local Sales Representative